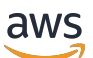

Panduan Pengguna

# Savings Plans

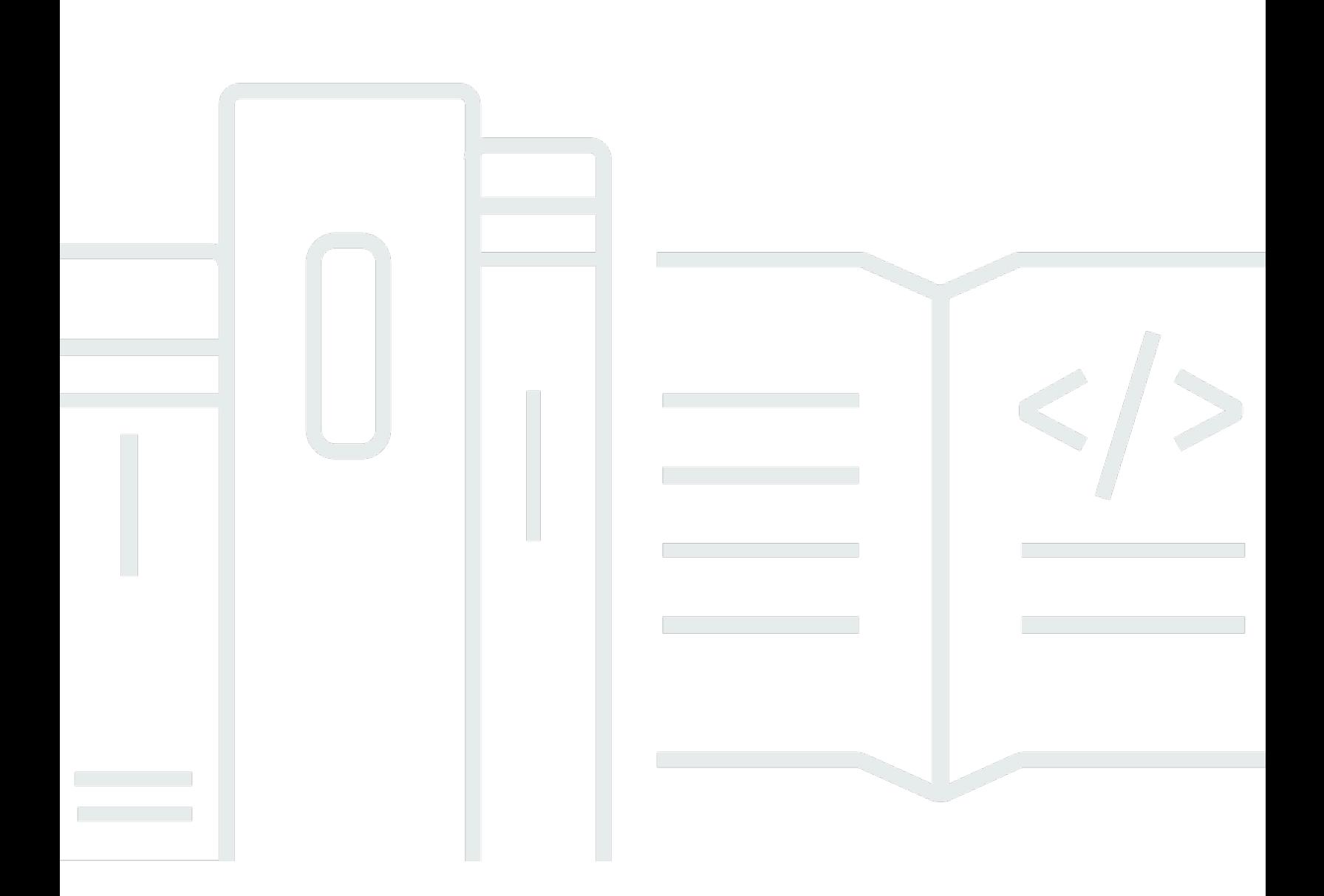

#### Versi 1.0

Copyright © 2024 Amazon Web Services, Inc. and/or its affiliates. All rights reserved.

## Savings Plans: Panduan Pengguna

Copyright © 2024 Amazon Web Services, Inc. and/or its affiliates. All rights reserved.

Merek dagang dan tampilan dagang Amazon tidak boleh digunakan sehubungan dengan produk atau layanan apa pun yang bukan milik Amazon, dengan cara apa pun yang dapat menyebabkan kebingungan di antara pelanggan, atau dengan cara apa pun yang menghina atau mendiskreditkan Amazon. Semua merek dagang lain yang tidak dimiliki oleh Amazon merupakan properti dari masingmasing pemilik, yang mungkin berafiliasi, terkait dengan, atau disponsori oleh Amazon, atau tidak.

# **Table of Contents**

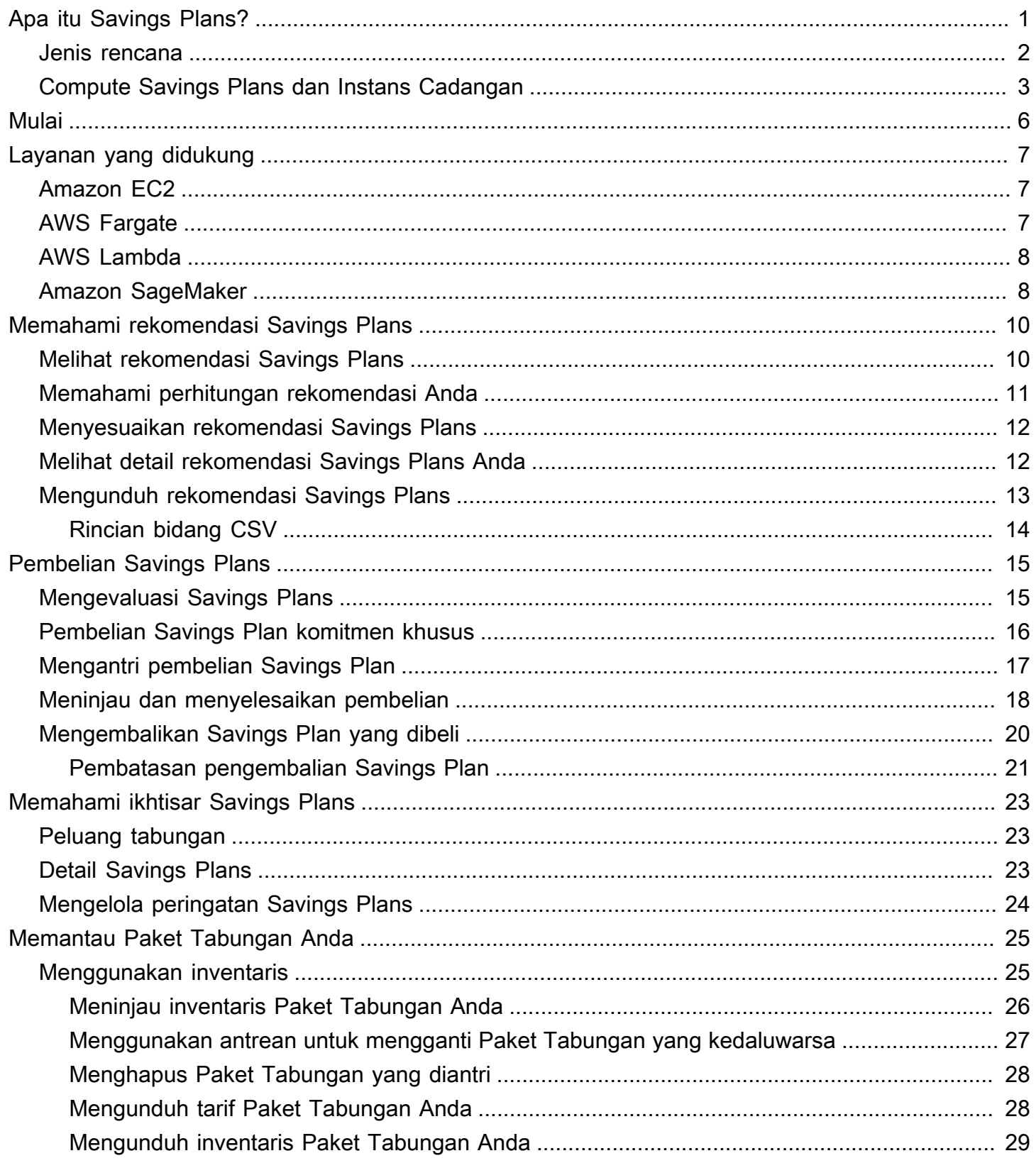

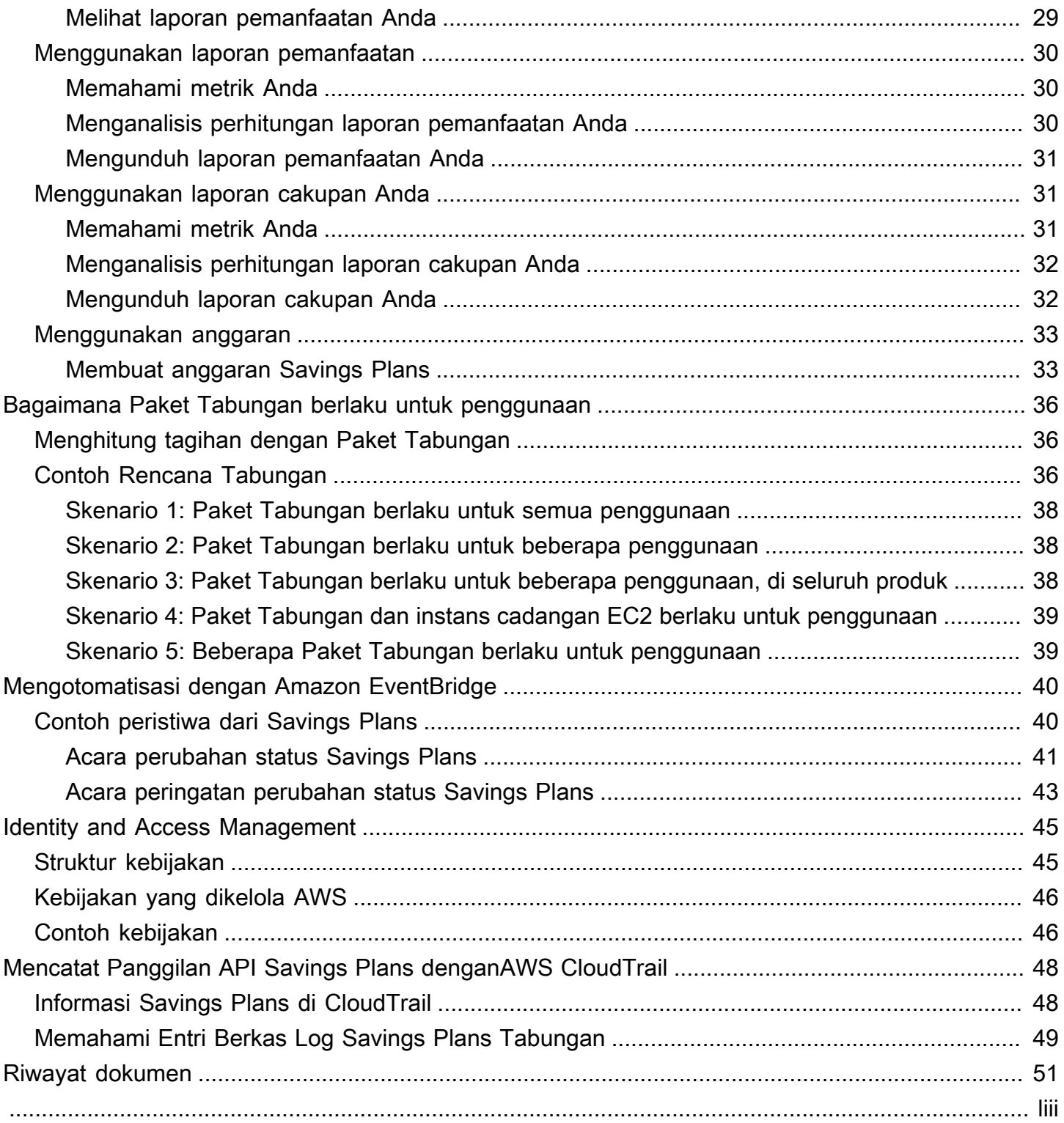

# <span id="page-4-0"></span>Apa itu Savings Plans?

Savings Plans menawarkan model harga fleksibel yang memberikan penghematan AWS penggunaan. Anda dapat menghemat hingga 72 persen pada beban kerja AWS komputasi Anda. Compute Savings Plans memberikan harga yang lebih rendah untuk penggunaan instans Amazon EC2 terlepas dari keluarga instans, ukuran, OS, AWS penyewaan, atau Wilayah. Ini juga berlaku untuk AWS Fargate dan AWS Lambda penggunaan. SageMaker Savings Plans memberi Anda harga yang lebih rendah untuk penggunaan SageMaker instans Amazon Anda, terlepas dari keluarga instans, ukuran, komponen, atau AWS Wilayah Anda.

Savings Plans menyediakan penghematan di luar kurs On-Demand dengan imbalan komitmen menggunakan jumlah daya komputasi tertentu (diukur per jam) untuk periode satu atau tiga tahun.

- Satu tahun: Satu tahun didefinisikan sebagai 365 hari (31.536.000 detik).
- Tiga tahun: Tiga tahun didefinisikan sebagai 1.095 hari (94.608.000 detik).

Anda dapat mengelola paket dengan menggunakan rekomendasi, pelaporan kinerja, dan peringatan anggaran di AWS Cost Explorer.

Saat Anda mendaftar untuk Savings Plans, harga yang akan Anda bayar untuk penggunaan tetap sama selama jangka waktu paket. Anda dapat membayar komitmen Anda menggunakan Semua di muka, Sebagian di muka, atau Tidak ada opsi pembayaran di muka.

Untuk memulai, gunakan AWS Cost Explorer untuk melihat komitmen Savings Plans yang direkomendasikan, menyegarkan rekomendasi Savings Plans, membeli Savings Plans, mengelola Savings Plans, dan melihat AWS penggunaan historis Anda. Rekomendasi ini memudahkan Anda untuk mengetahui tingkat komitmen Savings Plans yang optimal untuk Anda. Anda dapat menyesuaikan rekomendasi untuk memenuhi kebutuhan Anda dan kemudian membeli Savings Plan Anda. Untuk melihat daftar lengkap AWS layanan yang memenuhi syarat untuk Savings Plans, lihat[Bekerja dengan layanan yang didukung.](#page-10-0)

Daftar Isi

- [Jenis rencana](#page-5-0)
- [Compute Savings Plans dan Instans Cadangan](#page-6-0)

## <span id="page-5-0"></span>Jenis rencana

- Compute Savings Plans memberikan fleksibilitas dan harga paling banyak hingga 66 persen dari tarif On-Demand. Paket ini secara otomatis berlaku untuk penggunaan instans EC2 Anda, terlepas dari keluarga instans (misalnya, m5, c5, dll.), Ukuran instans (misalnya, c5.large, c5.xlarge, dll.), Wilayah (misalnya, us-east-1, us-east-2, dll.), sistem operasi (misalnya, Windows, Linux, dll.), atau penyewaan (misalnya, Dedicated, default, Dedicated Host). Mereka juga berlaku untuk penggunaan Fargate dan Lambda Anda. Dengan Compute Savings Plans, Anda dapat memindahkan beban kerja dari C5 ke M5, mengalihkan penggunaan dari UE (Irlandia) ke UE (London), atau memigrasikan aplikasi Anda dari Amazon EC2 ke Amazon ECS menggunakan Fargate kapan saja. Anda dapat terus mendapatkan keuntungan dari harga rendah yang disediakan oleh Compute Savings Plans saat Anda melakukan perubahan ini.
- EC2 Instance Savings Plans memberikan penghematan hingga 72 persen dari On-Demand, dengan imbalan komitmen terhadap keluarga instans tertentu di Wilayah yang AWS dipilih (misalnya, M5 di Virginia). Paket ini secara otomatis berlaku untuk penggunaan terlepas dari ukuran (misalnya,,m5.xlarge,m5.2xlarge, dll.), OS (misalnya, Windows, Linux, dll.), Dan penyewaan (Host, Dedicated, Default) dalam keluarga yang ditentukan di Wilayah.

Dengan EC2 Instans Savings Plan, Anda dapat mengubah ukuran instans Anda dalam keluarga instans (misalnya, dari c5.xlarge kec5.2xlarge) atau sistem operasi (misalnya, dari Windows ke Linux), atau beralih dari Dedicated tenancy ke Default dan terus menerima diskon tarif yang disediakan oleh EC2 Instans Savings Plan Anda.

• SageMaker Savings Plans menyediakan penghematan hingga 64 persen dari tarif On-Demand. Paket ini secara otomatis berlaku untuk penggunaan SageMaker instans Anda terlepas dari keluarga instans (misalnyaml.m5,ml.c5,, dll.), Ukuran instans (misalnya ml.c5.largeml.c5.xlarge,, dll.), Wilayah (misalnya,us-east-1,us-east-2, dll.), Dan komponen (misalnya, Buku Catatan, Pelatihan, dll.).

Dengan SageMaker Savings Plans, Anda dapat memindahkan beban kerja dari ml.c5 keml.m5, mengalihkan penggunaan Anda dari Eropa (Irlandia) ke Eropa (London), atau memigrasikan penggunaan Anda dari Training ke Inference kapan saja dan terus menerima manfaat.

#### **a** Note

Savings Plans memberikan harga rendah dengan imbalan komitmen. Ketentuan komitmen tidak dapat diubah setelah pembelian. Saat penggunaan Anda berubah, Anda dapat mendaftar untuk Savings Plans tambahan.

Instans Khusus dikenakan biaya \$2/jam di setiap Wilayah yang Anda jalankan setidaknya satu Instans Khusus. Biaya khusus ini tidak didiskon oleh Savings Plans. Jenis paket Instans Komputasi dan EC2 berlaku untuk instans EC2 yang merupakan bagian dari kluster Amazon EMR, Amazon EKS, dan Amazon ECS. Biaya Amazon EKS tidak akan ditanggung oleh Savings Plans, tetapi instans EC2 yang mendasarinya adalah.

# <span id="page-6-0"></span>Compute Savings Plans dan Instans Cadangan

Compute Savings Plans adalah model harga fleksibel yang menawarkan harga murah, seperti Amazon EC2 Reserved Instances (RI), tetapi dengan fleksibilitas tambahan. Dengan Savings Plans, Anda dapat mengurangi tagihan dengan melakukan jumlah penggunaan komputasi yang konsisten (diukur dalam \$/jam), bukan konfigurasi instans tertentu. Savings Plans memberi Anda fleksibilitas untuk menggunakan opsi komputasi yang paling sesuai dengan kebutuhan Anda dengan harga murah, tanpa harus melakukan pertukaran atau modifikasi.

Compute Savings Plans memberikan penghematan hingga 66 persen dari On-Demand, mirip dengan Convertible RI. Compute Savings Plans secara otomatis mengurangi biaya penggunaan instans EC2, Fargate, dan Lambda. EC2 Instance Savings Plans menawarkan penghematan hingga 72 persen dari On-Demand, mirip dengan RI Standar. Mereka juga secara otomatis menghemat uang Anda untuk penggunaan instans apa pun dalam keluarga instans EC2 tertentu di Wilayah pilihan Anda. Untuk informasi selengkapnya, lihat [Jenis rencana](#page-5-0).

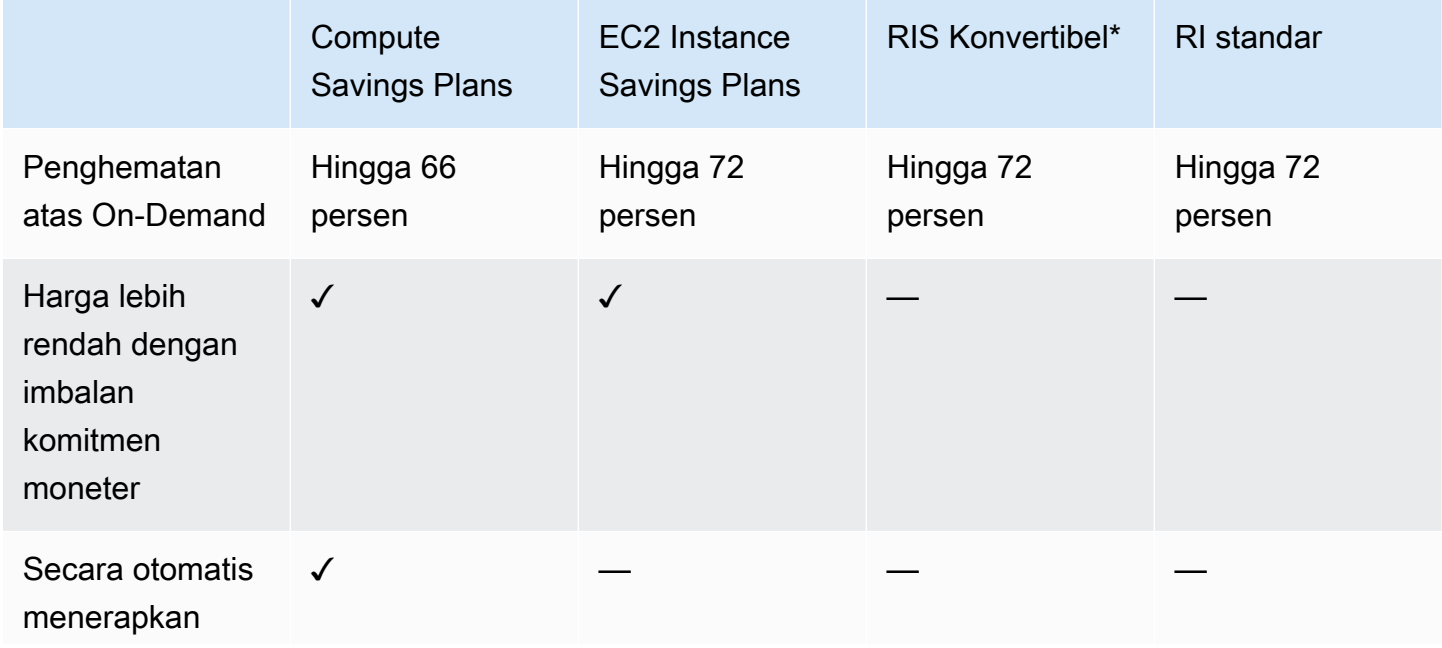

Membandingkan Savings Plans dan RI

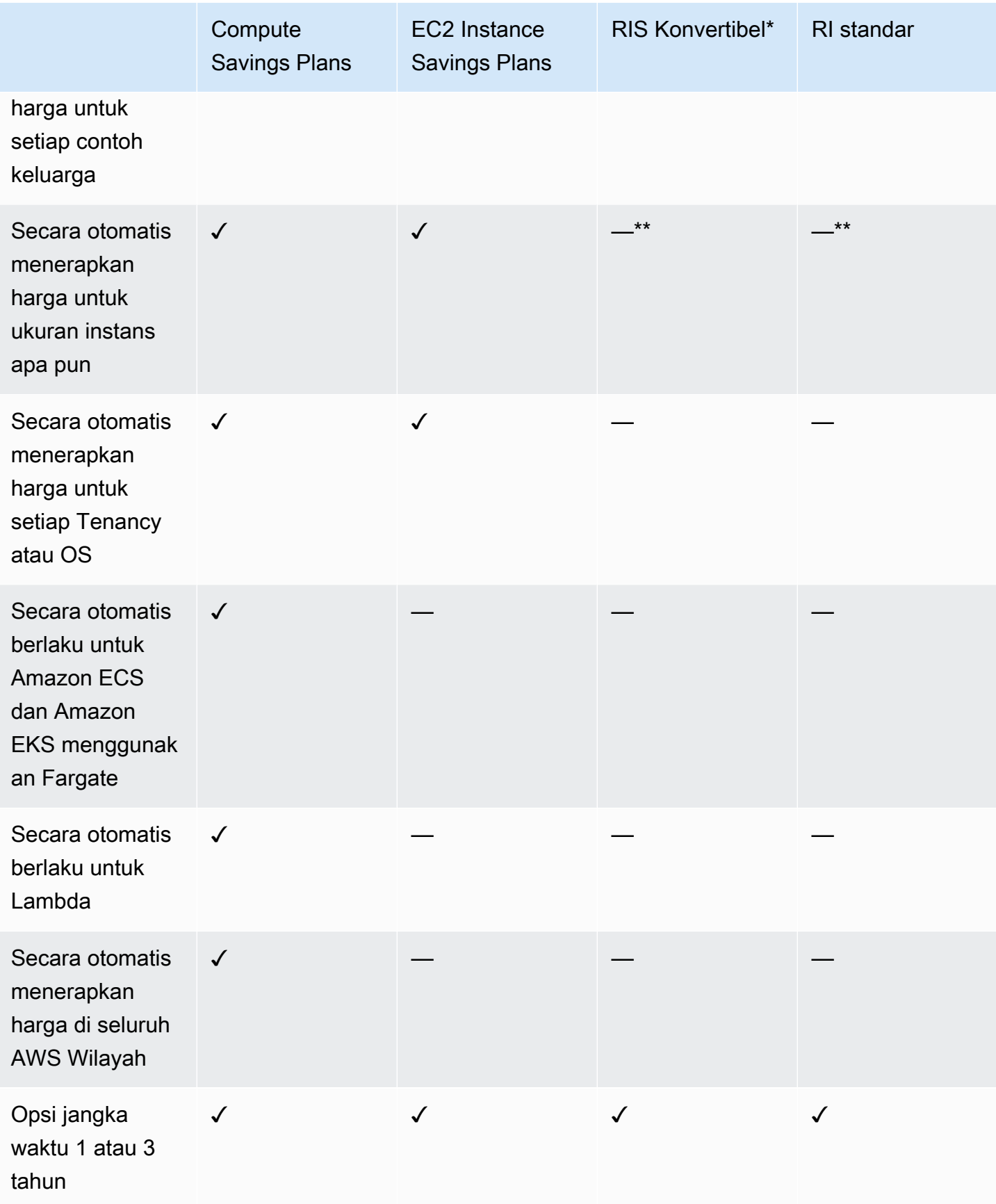

\* RI yang dapat dikonversi dapat diubah di seluruh keluarga instans, ukuran, OS, dan penyewaan, tetapi mengharuskan Anda untuk melakukan pertukaran secara manual.

\*\* RI konvertibel regional dan RI standar Regional memberikan fleksibilitas ukuran instans.

#### **a** Note

Savings Plans tidak menyediakan reservasi kapasitas, tetapi Anda dapat mengalokasikan On-Demand Capacity Reservation (ODCR) untuk kebutuhan Anda dan Savings Plans Anda akan berlaku.

Harga Savings Plans untuk instans yang menjalankan SUSE Linux Enterprise Server (SLES) berbeda dibandingkan dengan harga RI yang sesuai.

Harga Savings Plans tidak berubah berdasarkan jumlah komitmen per jam.

Savings Plans tidak berlaku untuk penggunaan spot atau penggunaan yang dicakup oleh RI.

Savings Plans menawarkan harga yang lebih rendah dibandingkan dengan harga On-

Demand dengan imbalan komitmen, dan tidak dapat dibatalkan selama jangka waktu tersebut.

# <span id="page-9-0"></span>Memulai Paket Tabungan

Untuk memulai Paket Tabungan, Anda harus mengaktifkan Cost Explorer. Cost Explorer membantu Anda mengoptimalkan biaya dengan Paket Tabungan. Di Cost Explorer, Anda dapat mengakses rekomendasi pembelian yang disesuaikan berdasarkan AWS penggunaan sebelumnya, membeli Paket Tabungan, dan mengelola Paket Tabungan yang Anda beli dengan mudah.

Mulailah dengan mengaktifkan pengaturan dan izin Anda di Cost Explorer sebelum menggunakan AWS Billing and Cost Management konsol untuk melihat, menganalisis, dan mengelola Paket Tabungan Anda.

Prasyarat

- Aktifkan Penjelajah Biaya. Anda dapat mengelola akses ke Paket Tabungan Anda dengan mengaktifkan akses Cost Explorer terlebih dahulu. Diperlukan waktu hingga 24 jam untuk data yang diperlukan untuk membuat rekomendasi agar tersedia. Untuk informasi selengkapnya, lihat [Mengontrol Akses untuk Penjelajah Biaya](https://docs.aws.amazon.com/awsaccountbilling/latest/aboutv2/ce-access.html) di Panduan AWS Cost Management Pengguna.
- Aktifkan pembelian menggunakan API. Mengelola izin IAM untuk Savings Plan API ditemukan di [Savings Plan API Reference](https://docs.aws.amazon.com/savingsplans/latest/APIReference/Welcome.html).

# <span id="page-10-0"></span>Bekerja dengan layanan yang didukung

Anda dapat mempelajari lebih lanjut tentang layanan yang memenuhi syarat untuk menerima manfaat Savings Plans dalam topik ini.

Topik

- [Amazon EC2](#page-10-1)
- **[AWS Fargate](#page-10-2)**
- [AWS Lambda](#page-11-0)
- [Amazon SageMaker](#page-11-1)

# <span id="page-10-1"></span>Amazon EC2

Amazon Elastic Compute Cloud (Amazon EC2) menyediakan kapasitas komputasi yang dapat diskalakan di Amazon Web Services, Inc. (AWS) cloud. Menggunakan Amazon EC2 menghilangkan kebutuhan Anda untuk berinvestasi pada perangkat keras di awal, sehingga Anda dapat mengembangkan dan menerapkan aplikasi lebih cepat. Anda dapat menggunakan Amazon EC2 untuk meluncurkan server virtual sebanyak atau sesedikit yang Anda butuhkan, mengonfigurasi keamanan dan jaringan, dan mengelola penyimpanan. Amazon EC2 memungkinkan Anda untuk meningkatkan atau menurunkan untuk menangani perubahan dalam persyaratan atau lonjakan popularitas, mengurangi kebutuhan Anda untuk memperkirakan lalu lintas.

Untuk informasi selengkapnya tentang Amazon EC2, lihat [Apa Itu Amazon EC2?](https://docs.aws.amazon.com/AWSEC2/latest/WindowsGuide/concepts.html) dalam Panduan Memulai Amazon EC2.

# <span id="page-10-2"></span>AWS Fargate

AWS Fargateadalah mesin komputasi tanpa server untuk kontainer yang bekerja dengan Amazon Elastic Container Service (Amazon ECS) dan Amazon Elastic Kubernetes Service (Amazon EKS). Fargate memudahkan Anda untuk fokus membangun aplikasi Anda. Fargate menghapus kebutuhan untuk menyediakan dan mengelola server, memungkinkan Anda menentukan dan membayar sumber daya per aplikasi, dan meningkatkan keamanan melalui isolasi aplikasi berdasarkan desain.

Fargate memenuhi syarat untuk Compute Savings Plans.

Untuk informasi selengkapnya tentang Amazon ECS di Fargate, lihat [Apa Itu Amazon Elastic](https://docs.aws.amazon.com/AmazonECS/latest/developerguide/Welcome.html)  [Container Service?](https://docs.aws.amazon.com/AmazonECS/latest/developerguide/Welcome.html) di Panduan Developer Amazon Elastic Container Service.

Untuk informasi selengkapnya tentang Amazon EKS di Fargate, lihat [Apa itu Amazon Elastic](https://docs.aws.amazon.com/eks/latest/userguide/what-is-eks.html) [Kubernetes Service?](https://docs.aws.amazon.com/eks/latest/userguide/what-is-eks.html) dalam Panduan Pengguna Amazon EKS.

# <span id="page-11-0"></span>AWS Lambda

AWS Lambdaadalah layanan komputasi yang memungkinkan Anda menjalankan kode tanpa perlu menyediakan atau mengelola server. AWS Lambdamenjalankan kode Anda hanya saat diperlukan dan menskalakan secara otomatis, dari beberapa permintaan per hari hingga ribuan per detik. Anda hanya membayar untuk waktu komputasi yang Anda gunakan - tidak ada biaya saat kode Anda tidak berjalan. DenganAWS Lambda, Anda dapat menjalankan secara virtual kode untuk segala jenis aplikasi atau layanan backend - semuanya tanpa administrasi. AWS Lambdamenjalankan kode Anda di infrastruktur komputasi dengan ketersediaan tinggi dan melakukan semua administrasi sumber daya komputasi, termasuk pemeliharaan server dan sistem operasi, penyediaan kapasitas serta penskalaan otomatis, pemantauan dan pencatatan kode.

Lambda memenuhi syarat untuk Compute Savings Plans.

Untuk informasi selengkapnya tentang Lambda, lihat [Apa ItuAWS Lambda?](https://docs.aws.amazon.com/lambda/latest/dg/services-costmanagement.html) di PanduanAWS Lambda Pengembang.

## <span id="page-11-1"></span>Amazon SageMaker

Amazon SageMaker adalah layanan machine learning yang dikelola sepenuhnya. Dengan SageMaker, ilmuwan dan developer data dapat membangun dan melatih model machine learning dengan cepat dan mudah, dan kemudian langsung men-deploynya ke lingkungan yang di-host dan siap produksi.

SageMaker menyediakan instans notebook pembuatan Jupyter terintegrasi untuk memudahkan akses ke sumber data Anda untuk eksplorasi dan analisis, sehingga Anda tidak perlu mengelola server. Ini juga menyediakan algoritme machine learning umum yang dioptimalkan untuk berjalan secara efisien terhadap data yang sangat besar dalam lingkungan terdistribusi.

Dengan dukungan bring-your-own-algorithms dan kerangka kerja asli, SageMaker menawarkan opsi pelatihan terdistribusi yang fleksibel yang menyesuaikan dengan alur kerja spesifik Anda. Terapkan model ke lingkungan yang aman dan dapat diskalakan dengan meluncurkannya dengan beberapa klik dari SageMaker Studio atau SageMaker konsol.

SageMaker memenuhi syarat untuk SageMaker Savings Plans.

Untuk informasi selengkapnya tentang Amazon SageMaker, lihat [Apa itu Amazon SageMaker?](https://docs.aws.amazon.com/sagemaker/latest/dg/whatis.html) di Panduan SageMaker Pengembang Amazon.

# <span id="page-13-0"></span>Memahami rekomendasi Savings Plans

Untuk membantu Anda menghemat uang, AWS berikan rekomendasi Savings Plans yang disesuaikan berdasarkan penggunaan Anda sebelumnya. Anda dapat menggunakan rekomendasi ini untuk memahami apa yang dapat Anda simpan, bagaimana komitmen akan digunakan, dan banyak lagi.

Topik

- [Melihat rekomendasi Savings Plans](#page-13-1)
- [Memahami perhitungan rekomendasi Anda](#page-14-0)
- [Menyesuaikan rekomendasi Savings Plans](#page-15-0)
- [Melihat detail rekomendasi Savings Plans Anda](#page-15-1)
- [Mengunduh rekomendasi Savings Plans](#page-16-0)

# <span id="page-13-1"></span>Melihat rekomendasi Savings Plans

Anda dapat melihat rekomendasi untuk AWS akun Anda. Jika Anda menggunakan AWS Organizations, Anda dapat melihat rekomendasi dari akun manajemen atau tingkat akun anggota. Anda dapat mengakses rekomendasi Anda untuk melihat metrik ringkasan berikut.

- Pengeluaran On-Demand Bulanan Perkiraan pengeluaran On-Demand berdasarkan penggunaan Anda selama periode waktu yang dipilih. Ini termasuk semua Savings Plans aktif yang Anda miliki pada saat perhitungan. Nilai ini mewakili pengeluaran On-Demand Anda setiap bulan, berdasarkan penggunaan Anda sebelumnya dan komitmen Savings Plan saat ini.
- Perkiraan pengeluaran bulanan Pengeluaran yang diproyeksikan berdasarkan komitmen Savings Plans yang direkomendasikan. Nilai ini terdiri dari komitmen yang direkomendasikan dan penggunaan apa pun yang diproyeksikan tetap sesuai Permintaan karena hour-to-hour variasi penggunaan.
- Estimasi tabungan bulanan Jumlah tabungan bersih bulanan berdasarkan penggunaan selama periode waktu yang dipilih, jika Anda membeli Savings Plans yang direkomendasikan.

Untuk mengakses rekomendasi Savings Plans

1. Masuk ke AWS Management Console dan buka konsol Manajemen AWS Biaya di [https://](https://console.aws.amazon.com/cost-management/home) [console.aws.amazon.com/cost-management/home.](https://console.aws.amazon.com/cost-management/home)

2. Di panel navigasi, di bawah Savings Plans, pilih Rekomendasi.

Tabel Recommended Savings Plans menunjukkan rincian rinci dari pilihan Savings Plans Anda.

<span id="page-14-0"></span>Anda juga dapat menerima rekomendasi Savings Plans melalui [AWS Cost Explorer API.](https://docs.aws.amazon.com/aws-cost-management/latest/APIReference/API_GetSavingsPlansPurchaseRecommendation.html)

## Memahami perhitungan rekomendasi Anda

Rekomendasi Savings Plans memeriksa penggunaan selama periode waktu yang Anda pilih. Berdasarkan penggunaannya, kami menghitung berapa tagihan Anda jika Anda telah membeli komitmen Savings Plan tambahan untuk jangka waktu tersebut. Kami mengidentifikasi dan merekomendasikan nilai komitmen yang kami perkirakan akan menghasilkan penghematan terbesar.

#### **A** Important

• Rekomendasi tidak memprakirakan penggunaan Anda. Rekomendasi didasarkan pada penggunaan historis Anda selama periode lookback yang dipilih. Pastikan untuk memilih periode lookback yang mencerminkan penggunaan masa depan Anda. Rekomendasi tidak memperhitungkan pembelian antrian atau terjadwal karena rekomendasi didasarkan pada penggunaan dalam periode lookback. Rekomendasi juga dihasilkan untuk pembelian langsung, dan bukan untuk pembelian di masa depan.

Rekomendasi dihitung berdasarkan preferensi berbagi diskon Instans Cadangan dan Savings Plans Anda. Untuk melihat atau mengubah preferensi Anda, lihat [Menonaktifkan](https://docs.aws.amazon.com/awsaccountbilling/latest/aboutv2/ri-turn-off.html)  [instans cadangan dan berbagi diskon Savings Plans](https://docs.aws.amazon.com/awsaccountbilling/latest/aboutv2/ri-turn-off.html) di Panduan AWS Billing Pengguna.

- Rekomendasi di tingkat akun manajemen dihitung dengan mempertimbangkan penggunaan di semua akun di AWS organisasi Anda yang mengaktifkan berbagi diskon Instans Cadangan atau Savings Plans, untuk merekomendasikan komitmen yang memaksimalkan tabungan di seluruh rekening. Rekomendasi akun anggota dihitung pada tingkat akun individu, untuk memaksimalkan tabungan untuk setiap akun yang terisolasi.
- Rekomendasi dihasilkan untuk pelanggan yang memiliki pengeluaran On-Demand ratarata \$0.10/jam selama periode lookback (7, 30, atau 60 hari). Jika Anda baru saja membeli Savings Plan, mengembalikan Savings Plan, atau jika Savings Plans Anda baru saja kedaluwarsa, segarkan rekomendasi Savings Plans Anda untuk mempertimbangkan inventaris Savings Plans Anda saat ini dan data penggunaan terbaru.
- Rekomendasi Compute dan Instance Savings Plans EC2 dibuat menggunakan rangkaian penggunaan yang sama. Anda dapat membeli Compute Savings Plans dan EC2 Instance

Savings Plans untuk menutupi penggunaan Anda, tetapi kedua set rekomendasi tersebut tidak dimaksudkan untuk disatukan secara bersamaan.

• Rekomendasi dihitung menggunakan tarif Savings Plans yang dirujuk dalam [Pricing with](https://aws.amazon.com/savingsplans/pricing/) [Savings Plans.](https://aws.amazon.com/savingsplans/pricing/)

## <span id="page-15-0"></span>Menyesuaikan rekomendasi Savings Plans

Anda dapat menyesuaikan rekomendasi Savings Plans menggunakan parameter yang ditampilkan di halaman Rekomendasi.

Untuk menyesuaikan rekomendasi Savings Plans

- 1. Buka konsol Manajemen AWS Biaya di [https://console.aws.amazon.com/cost-management/](https://console.aws.amazon.com/cost-management/home)  [home](https://console.aws.amazon.com/cost-management/home).
- 2. Di panel navigasi, di bawah Savings Plans, pilih Rekomendasi.
- 3. Untuk jenis Savings Plan, pilih Compute, EC2 Instance, atau. SageMaker
- 4. Pilih istilah Savings Plan.
- 5. Pilih opsi Pembayaran.
- 6. Masukkan jumlah hari untuk Berdasarkan masa lalu.
- 7. (Hanya tingkat akun manajemen) Pilih tab Akun Tertaut, dan pilih ID akun yang Anda inginkan untuk rekomendasinya.
- 8. (Opsional) Untuk membeli paket, pilih kotak centang di samping paket yang Anda inginkan, dan pilih Tambahkan Savings Plans ke keranjang.

Rekomendasi Anda berubah saat Anda menyesuaikan pilihan Anda. Anda akan melihat opsi paling optimal yang disajikan kepada Anda di bagian Rekomendasi kami.

# <span id="page-15-1"></span>Melihat detail rekomendasi Savings Plans Anda

Rincian rekomendasi Savings Plans menawarkan visibilitas ke dampak potensial dari Savings Plan yang direkomendasikan pada biaya, cakupan, dan pemanfaatan On-Demand per jam Anda. Setiap rekomendasi dirancang untuk memaksimalkan tabungan Anda, dengan mempertimbangkan parameter Rekomendasi yang Anda pilih, inventaris Savings Plans Anda saat ini, dan pengeluaran On-Demand Anda selama periode lookback.

#### Untuk melihat detail rekomendasi Savings Plan

- 1. Buka konsol Manajemen AWS Biaya di [https://console.aws.amazon.com/cost-management/](https://console.aws.amazon.com/cost-management/home)  [home](https://console.aws.amazon.com/cost-management/home).
- 2. Di panel navigasi, pilih Savings Plans.
- 3. Di panel kiri, pilih Rekomendasi.
- 4. Di bagian Recommended Savings Plans, untuk Savings Plan tertentu, pilih Lihat detail.

Halaman detail Rekomendasi menunjukkan tiga bagan simulasi yang menggambarkan dampak pembelian komitmen yang direkomendasikan:

- On-Demand cost: Menunjukkan komitmen Savings Plan saat ini, pembelian Savings Plan yang direkomendasikan, dan sisa pengeluaran On-Demand.
- Cakupan: Menunjukkan pertanggungan sebelum dan sesudah pembelian Savings Plan yang direkomendasikan.
- Pemanfaatan: Menunjukkan pemanfaatan pembelian Savings Plan yang direkomendasikan.

Anda juga dapat menerima detail Savings Plans yang direkomendasikan menggunakan [AWS Cost](https://docs.aws.amazon.com/aws-cost-management/latest/APIReference/API_GetSavingsPlanPurchaseRecommendationDetails.html) [Explorer API](https://docs.aws.amazon.com/aws-cost-management/latest/APIReference/API_GetSavingsPlanPurchaseRecommendationDetails.html).

## <span id="page-16-0"></span>Mengunduh rekomendasi Savings Plans

Anda dapat mengunduh rekomendasi Savings Plans dalam format CSV. Format CSV berguna untuk meninjau atau berbagi rekomendasi.

Untuk mengunduh rekomendasi Savings Plans

- 1. Buka konsol Manajemen AWS Biaya di [https://console.aws.amazon.com/cost-management/](https://console.aws.amazon.com/cost-management/home)  [home](https://console.aws.amazon.com/cost-management/home).
- 2. Di panel navigasi, pilih Savings Plans.
- 3. Di panel kiri, pilih Rekomendasi.
- 4. Di bagian Recommended Savings Plans, pilih Unduh CSV.

Anda juga dapat mengunduh rekomendasi untuk Savings Plan tertentu di halaman Rincian Rekomendasi.

## <span id="page-17-0"></span>Rincian bidang CSV

- ID Akun Pengidentifikasi unik untuk akun anggota.
- ID Penawaran Pengenal unik untuk harga Savings Plans yang digunakan untuk menghasilkan rekomendasi.
- Komitmen per jam untuk membeli Komitmen per jam Savings Plan yang direkomendasikan, berdasarkan parameter yang Anda pilih.
- Estimasi biaya Savings Plans Perkiraan total biaya Savings Plans yang Anda rekomendasikan setelah pembelian, selama periode waktu yang dipilih (7, 30, atau 60 hari).
- Estimasi Biaya On-Demand Perkiraan total biaya On-Demand setelah pembelian Savings Plans yang direkomendasikan, selama periode waktu tertentu (7, 30, atau 60 hari).
- Rata-rata pengeluaran sesuai permintaan per jam saat ini Rata-rata pengeluaran sesuai permintaan per jam yang diamati selama periode waktu yang dipilih.
- Pengeluaran On-Demand minimum per jam saat ini Pengeluaran On-Demand minimum per jam yang diamati selama periode waktu yang dipilih.
- Pengeluaran On-Demand maksimum per jam saat ini Pengeluaran On-Demand per jam maksimum yang diamati selama periode waktu yang dipilih.
- Estimasi pemanfaatan rata-rata Persentase pemanfaatan yang diharapkan dari Savings Plan yang direkomendasikan, berdasarkan biaya On-Demand Anda saat ini yang memenuhi syarat.
- Estimasi jumlah tabungan bulanan Estimasi penghematan yang akan dihasilkan dari pembelian Savings Plans Anda, berdasarkan penggunaan Anda sebelumnya dan Savings Plans yang sudah Anda miliki.
- Perkiraan persentase tabungan Jumlah komitmen Savings Plan Anda akan menyelamatkan Anda dari biaya On-Demand yang memenuhi syarat Rencana Tabungan saat ini.
- Estimasi ROI Perkiraan laba atas investasi Savings Plan. Ini dihitung dengan mengambil perkiraan tabungan Anda dan membaginya dengan biaya Savings Plan.

# <span id="page-18-0"></span>Pembelian Savings Plans

Anda dapat mengakses Savings Plans di AWS Billing and Cost Management konsol, atau langsung dengan membuka konsol Manajemen AWS Biaya. Anda dapat menambahkan pilihan Anda ke keranjang Savings Plans dari halaman Rekomendasi atau dari halaman Purchase Savings Plans. Kami menyarankan Anda menggunakan halaman Rekomendasi untuk melihat rekomendasi Savings Plans yang disesuaikan berdasarkan penggunaan Anda sebelumnya.

Topik

- [Mengevaluasi Savings Plans yang direkomendasikan di halaman Rekomendasi Anda](#page-18-1)
- [Pembelian Savings Plan komitmen khusus di halaman Purchase Savings Plans](#page-19-0)
- [Mengantri pembelian Savings Plan di halaman Keranjang](#page-20-0)
- [Meninjau dan menyelesaikan pembelian di halaman Keranjang](#page-21-0)
- [Mengembalikan Savings Plan yang dibeli](#page-23-0)

# <span id="page-18-1"></span>Mengevaluasi Savings Plans yang direkomendasikan di halaman Rekomendasi Anda

Anda dapat mengunjungi halaman Rekomendasi untuk melihat Savings Plans yang AWS direkomendasikan untuk membantu Anda menghemat penggunaan yang memenuhi syarat. Rekomendasi ini dapat disegarkan kapan saja untuk memudahkan Anda membeli Savings Plans yang optimal untuk membantu Anda menghemat. Anda dapat langsung menambahkan Savings Plans yang direkomendasikan untuk akun Anda ke keranjang Anda.

Untuk informasi selengkapnya tentang cara melihat halaman Rekomendasi Anda, atau untuk mempelajari cara menghitung rekomendasi, lihat[Memahami rekomendasi Savings Plans](#page-13-0).

Untuk membeli Savings Plans dari halaman Rekomendasi

- 1. Masuk ke AWS Management Console dan buka konsol Manajemen AWS Biaya di [https://](https://console.aws.amazon.com/cost-management/home) [console.aws.amazon.com/cost-management/home.](https://console.aws.amazon.com/cost-management/home)
- 2. Di panel navigasi, di bawah Savings Plans, pilih Rekomendasi.
- 3. Segarkan rekomendasi Savings Plans Anda untuk menyertakan penggunaan terbaru dan inventaris up-to-date Savings Plans.
- 4. Di bagian Parameter Rekomendasi, pilih jenis Savings Plans pilihan Anda, jangka waktu Savings Plans, opsi Pembayaran, dan periode lookback.
- 5. Pada tabel Recommended Savings Plans, pilih kotak centang di samping Savings Plans yang ingin Anda beli.

#### **a** Note

Komitmen yang disarankan adalah tingkat Savings Plans, dan bukan pengeluaran On-Demand.

6. Pilih Tambahkan Savings Plans ke keranjang.

#### **a** Note

Untuk rekomendasi akun anggota, hanya pemilik akun anggota yang dapat menambahkan rekomendasi Savings Plans ke keranjang dan melanjutkan ke rekomendasi pembelian.

- 7. (Opsional) Untuk mengantri pembelian yang direkomendasikan untuk penggunaan di masa mendatang, lihat[Mengantri pembelian Savings Plan](#page-20-0).
- 8. Untuk menyelesaikan pembelian Anda, pilih Keranjang di panel kiri.
- 9. Di halaman Keranjang, tinjau pesanan Anda dan pilih Kirim pesanan.

Untuk mempelajari lebih lanjut tentang halaman Keranjang, lihat[Meninjau dan menyelesaikan](#page-21-0) [pembelian](#page-21-0).

# <span id="page-19-0"></span>Pembelian Savings Plan komitmen khusus di halaman Purchase Savings Plans

Anda dapat membeli Savings Plan dengan jumlah komitmen yang berbeda dari komitmen yang direkomendasikan. Anda dapat menggunakan halaman Purchase Savings Plans untuk membeli komitmen pilihan Anda.

Untuk membeli Savings Plan

1. Buka konsol Manajemen AWS Biaya di [https://console.aws.amazon.com/cost-management/](https://console.aws.amazon.com/cost-management/home)  [home](https://console.aws.amazon.com/cost-management/home).

- 2. Di panel navigasi, di bawah Savings Plans, pilih Purchase Savings Plans.
- 3. Di bawah jenis Savings Plan, pilih Compute, EC2 Instance, atau. SageMaker
- 4. Untuk tipe Instans EC2, pilih keluarga Region dan Instance.
- 5. Pilih Istilah.
- 6. Dalam komitmen per jam, masukkan jumlah.

#### **a** Note

Komitmen Per Jam adalah tingkat Savings Plans, dan bukan pengeluaran On-Demand.

- 7. Pilih opsi Pembayaran.
- 8. Jika Anda memilih pembayaran Sebagian di Muka, masukkan jumlah pembayaran Sebagian di Muka.
- 9. (Opsional) Untuk mengantri Savings Plan untuk memulai pada tanggal future, tetapkan tanggal Mulai.
- 10. Pilih Tambahkan ke troli.
- 11. Di halaman Keranjang, tinjau pesanan Anda, dan pilih Kirim pesanan.

## <span id="page-20-0"></span>Mengantri pembelian Savings Plan di halaman Keranjang

Anda dapat mengantri, atau menjadwalkan, pembelian Savings Plan yang akan terjadi pada tanggal yang akan datang. Tanggal dapat spesifik untuk detik yang tepat yang ingin Anda mulai cakupan. Setiap biaya dimuka atau berulang dibebankan hanya ketika pembelian antrian diproses pada tanggal mulai yang Anda pilih. Anda dapat menghapus pembelian antrian ini kapan saja sebelum tanggal mulai.

Mengantri pembelian Savings Plan di masa mendatang

- 1. Buka konsol Manajemen AWS Biaya di [https://console.aws.amazon.com/cost-management/](https://console.aws.amazon.com/cost-management/home)  [home](https://console.aws.amazon.com/cost-management/home).
- 2. Tambahkan Savings Plans Anda dari halaman Purchase Savings Plans atau halaman Rekomendasi.

Untuk mempelajari lebih lanjut tentang proses ini, lihat [Mengevaluasi Savings Plans](#page-18-1) ata[uPembelian Savings Plan komitmen khusus di halaman Purchase Savings Plans](#page-19-0).

- 3. Di panel navigasi, di bawah Savings Plans, pilih Keranjang.
- 4. Pilih Savings Plans Anda.
- 5. Pilih Tetapkan tanggal mulai.
- 6. Pilih Tanggal dan Waktu.

Anda dapat mengantri pembelian hingga tiga tahun di masa depan. Anda juga dapat menentukan detik yang tepat. Tanggal yang lalu tidak berlaku.

#### **a** Note

Pembelian Savings Plan diproses dan divalidasi pada saat tanggal Mulai, dan harus lulus semua validasi dan ditagih dalam bulan kalender yang sama dari tanggal Mulai. Pembelian Savings Plan akan ditandai sebagai pembayaran gagal dan tidak akan mendiskon penggunaan apa pun jika proses tidak selesai pada akhir bulan di zona waktu UTC.

- 7. Pilih Konfirmasi.
- 8. (Opsional) Untuk menghapus tanggal Mulai, pilih Tetapkan tanggal mulai.
	- Pilih Hapus tanggal mulai.
- 9. Pilih Kirim pesanan.

Setiap pembelian antrian akan muncul dengan status Antrian di halaman Inventaris Akun Anda. Untuk menghapus pembelian antrian sebelum tanggal mulai, lihat. [Menghapus Paket Tabungan yang](#page-31-0) [diantri](#page-31-0)

## <span id="page-21-0"></span>Meninjau dan menyelesaikan pembelian di halaman Keranjang

Halaman Savings Plans Carts menjaga komitmen Anda sampai Anda siap untuk melakukan pembelian.

Untuk meninjau dan menyelesaikan pembelian dari halaman Keranjang

- 1. Buka konsol Manajemen AWS Biaya di [https://console.aws.amazon.com/cost-management/](https://console.aws.amazon.com/cost-management/home)  [home](https://console.aws.amazon.com/cost-management/home).
- 2. Di panel navigasi, di bawah Savings Plans, pilih Keranjang.
- 3. Tinjau pesanan Anda sebagai berikut:
	- Jenis: Jenis Savings Plan. Untuk informasi selengkapnya, lihat [Jenis rencana.](#page-5-0)
	- Istilah: Komitmen jangka waktu Anda dalam beberapa tahun. Pilih jangka waktu 1 tahun atau 3 tahun.

#### **a** Note

Satu tahun: Satu tahun didefinisikan sebagai 365 hari (31.536.000 detik). Tiga tahun: Tiga tahun didefinisikan sebagai 1.095 hari (94.608.000 detik).

- Wilayah: (Hanya berlaku untuk EC2 Instance Savings Plans) Wilayah AWS yang Anda berkomitmen. Misalnya, US East (N. Virginia).
- Jenis instans: Keluarga instans (misalnya, M5, C5, R5, C5d, dll.) yang Anda lakukan (hanya berlaku untuk EC2 Instance Savings Plans).
- Opsi pembelian: Opsi pembelian komitmen. Pilih dari All Upfront, Partial Upfront, atau No Upfront.
- Tanggal mulai: Tanggal dan waktu ketika komitmen Anda akan dibeli (UTC). Secara default, tanggal diatur ke Sekarang, menunjukkan pembelian akan selesai segera setelah Anda mengirimkan pesanan.
- Komitmen: Komitmen per jam yang terkait dengan Savings Plan Anda dan jangka waktu dengan tarif Savings Plan.
- Pembayaran di muka: Bagian pembayaran di muka Anda akan dikenakan biaya saat checkout, sesuai dengan opsi pembayaran yang Anda pilih.
- Pembayaran bulanan: Jumlah biaya bulanan untuk Savings Plans Anda. Jumlah ini ditagih setiap bulan selama jangka waktu paket.
- Total biaya: Komitmen total untuk Savings Plans selama jangka waktu yang dipilih. Ini termasuk pembayaran di muka dan pembayaran bulanan berulang selama jangka waktu Anda.
- 4. Tinjau konten berikut di bagian Ringkasan:
	- Total komitmen: Jumlah semua biaya Savings Plans yang saat ini ada di keranjang Anda, terlepas dari tanggal Mulai dan opsi Pembayaran.
	- Total komitmen mulai sekarang: Jumlah pembayaran di muka untuk Savings Plan apa pun dengan tanggal Mulai ditetapkan ke Sekarang.
- 5. (Opsional) Hapus Savings Plan dari keranjang Anda dengan memilih setiap item dan memilih Hapus dari keranjang.
- 6. (Opsional) Untuk memulai dari awal, hapus semua item dengan memilih Hapus keranjang.
- 7. (Opsional) Tambahkan komitmen baru dengan memilih Tambahkan Savings Plan lain.
- 8. Pilih Kirim pesanan.

Jika Anda menemukan pesan kesalahan atau upaya yang gagal saat menyelesaikan pembelian, hubungi AWS Support. Untuk detail tentang cara menghubungi, lihat [Mendapatkan bantuan AWS](https://docs.aws.amazon.com/awsaccountbilling/latest/aboutv2/billing-get-answers.html)  [Billing and Cost Management](https://docs.aws.amazon.com/awsaccountbilling/latest/aboutv2/billing-get-answers.html) di Panduan AWS Billing Pengguna.

# <span id="page-23-0"></span>Mengembalikan Savings Plan yang dibeli

Ketika Anda membeli Savings Plan, Anda membuat komitmen selama satu atau tiga tahun. Namun, jika Anda membeli Savings Plan dan dengan cepat mengidentifikasi kesalahan pembelian yang ingin Anda perbaiki, Anda akan memiliki periode waktu terbatas untuk melakukannya. Setiap Savings Plan dengan komitmen per jam sebesar \$100 atau kurang yang telah dibeli dalam tujuh hari terakhir dan dalam bulan kalender yang sama dapat dikembalikan. Setelah bulan kalender berakhir (waktu UTC), Savings Plans yang dibeli ini tidak dapat dikembalikan lagi.

Ketika Anda mengembalikan Savings Plan, Anda akan menerima pengembalian uang 100% untuk setiap biaya di muka yang dibuat terhadap paket Anda dan pengembalian dana ini akan tercermin dalam tagihan Anda dalam waktu 24 jam setelah pengembalian. Setiap penggunaan yang ditanggung oleh paket akan dikenakan tarif Sesuai Permintaan atau ditanggung oleh Savings Plan yang berbeda, jika berlaku.

Anda dapat mengembalikan Savings Plan menggunakan konsol atau dengan memanggil ReturnSavingsPlan tindakan melalui AWS SDK/CLI.

Mengembalikan Savings Plan yang aktif

- 1. Buka AWS Billing and Cost Management konsol di [https://console.aws.amazon.com/](https://console.aws.amazon.com/costmanagement/home) [costmanagement/home](https://console.aws.amazon.com/costmanagement/home).
- 2. Di panel navigasi, di bawah Savings Plans, pilih Inventory.
- 3. Pilih Savings Plan untuk membuka halaman detail Savings Plan.
- 4. Pilih Return Savings Plan.

#### **a** Note

Tombol Return Savings Plan hanya terlihat di halaman detail saat Savings Plan memenuhi syarat untuk pengembalian.

5. Dalam kotak dialog Return Savings Plan, pilih Konfirmasi pengembalian.

**a** Note

Tindakan ini tidak dapat dikembalikan.

Anda dapat melihat Savings Plans yang dikembalikan di halaman inventaris Savings Plans di konsol atau dengan memanggil DescribeSavingsPlans tindakan di AWS SDK/CLI. Return Savings Plans muncul dengan status Return.

### <span id="page-24-0"></span>Pembatasan pengembalian Savings Plan

Jika Anda mengajukan permintaan untuk mengembalikan Savings Plan dan tidak memenuhi syarat, Anda akan menerima kesalahan terkait salah satu alasan berikut:

• Batas untuk keluarga penagihan konsolidasi Anda telah terpenuhi. Jika Anda menggunakan satu AWS akun, batas untuk akun tersebut telah terpenuhi.

Untuk informasi selengkapnya tentang kuota, lihat [Kuota dan pembatasan.](https://docs.aws.amazon.com/cost-management/latest/userguide/management-limits.html#limits-sp)

- Savings Plan tidak dalam keadaan "aktif". Hanya Savings Plans yang telah diaktifkan yang dapat dikembalikan. Untuk mengembalikan Savings Plan "payment-pending", tunggu hingga diaktifkan.
- Komitmen per jam lebih besar dari \$100.
- Permintaan telah dibuat oleh pengguna dengan izin yang tidak memadai.

Hanya pengguna root atau pengguna IAM dengan savingsplans:returnSavingsPlan izin yang dapat mengembalikan Savings Plan di akun mereka. Kebijakan yang AWS dikelola AWSSavingsPlansFullAccess mencakup izin itu.

**a** Note

- Savings Plan dibeli pada bulan yang berbeda atau di bulan yang sama tetapi lebih dari tujuh hari yang lalu.
- Savings Plan adalah All Upfront atau Partial Upfront Savings Plan dan Anda terdaftar di bawah AWS Brasil atau AWS Turki.

Untuk informasi selengkapnya tentang penjual catatan (SOR), lihat [Menemukan penjual catatan.](https://docs.aws.amazon.com/awsaccountbilling/latest/aboutv2/finding-the-seller-of-record.html)

• Akun manajemen tidak sama dengan akun manajemen yang digunakan saat membeli Savings Plan.

# <span id="page-26-0"></span>Memahami ikhtisar Savings Plans

Anda dapat menggunakan halaman Ikhtisar di AWS Cost Management konsol untuk melihat Savings Plans yang Anda miliki, selain peluang penghematan potensial.

Jika saat ini Anda tidak memiliki Savings Plans, halaman Ikhtisar menampilkan ringkasan cara kerja Savings Plans, bersama dengan pembelian Savings Plans yang direkomendasikan berdasarkan penggunaan sebelumnya.

Topik

- [Peluang tabungan](#page-26-1)
- [Detail Savings Plans](#page-26-2)
- [Mengelola peringatan Savings Plans](#page-27-0)

Untuk mengakses ikhtisar Savings Plans

- 1. Masuk ke AWS Management Console dan buka AWS Cost Management konsol di [https://](https://console.aws.amazon.com/cost-management/home) [console.aws.amazon.com/cost-management/home.](https://console.aws.amazon.com/cost-management/home)
- 2. Di panel navigasi, di bawah Savings Plans, pilih Ikhtisar.

# <span id="page-26-1"></span>Peluang tabungan

Peluang tabungan Anda ditampilkan di bawah Peluang tabungan tambahan atau peluang Tabungan, tergantung pada apakah Anda telah melakukan pembelian Savings Plans sebelumnya atau tidak.

Untuk melihat rekomendasi terperinci Anda, pilih Lihat paket tabungan yang direkomendasikan. Untuk mempelajari lebih lanjut tentang bagaimana rekomendasi Savings Plans Anda dihitung, lihat[Memahami rekomendasi Savings Plans.](#page-13-0)

# <span id="page-26-2"></span>Detail Savings Plans

Setelah membeli Savings Plans, Anda akan melihat bagian Detail di halaman Ikhtisar. Bagian Detail menunjukkan metrik berikut yang terkait dengan Savings Plans yang Anda beli:

- Jenis Menentukan ringkasan berdasarkan jenis Savings Plans.
- Paket MTD/YTD Jumlah Savings Plans yang telah aktif selama periode yang dipilih.
- Komitmen MTD/YTD Total komitmen yang diamortisasi selama periode yang dipilih.
- Pemanfaatan MTD/YTD Persentase pemanfaatan rata-rata selama periode yang dipilih.
- Tabungan MTD/YTD Total tabungan dari Savings Plans selama periode yang dipilih.

Untuk melihat detail Savings Plans yang Anda miliki, pilih Lihat semua di bagian Detail, atau pilih Inventaris di panel navigasi kiri.

# <span id="page-27-0"></span>Mengelola peringatan Savings Plans

Anda dapat melacak masa kedaluwarsa Savings Plans dan Savings Plans antrian yang akan datang di Cost Explorer. Anda dapat menggunakan peringatan Savings Plans untuk menerima peringatan email awal 1, 7, 30, atau 60 hari sebelum tanggal kedaluwarsa Savings Plan Anda, atau ketika komitmen antri untuk pembelian. Pemberitahuan ini juga memberi tahu Anda tentang tanggal kedaluwarsa, dan dapat dikirim ke hingga 10 penerima email.

Untuk informasi tentang cara mengelola langganan peringatan Savings Plans, lihat [Melihat,](https://docs.aws.amazon.com/cost-management/latest/userguide/billing-example-policies.html#example-view-ce-expiration)  [membuat, memperbarui, dan menghapus pemberitahuan reservasi dan Savings Plans](https://docs.aws.amazon.com/cost-management/latest/userguide/billing-example-policies.html#example-view-ce-expiration) di AWS Billing Panduan Pengguna.

Untuk mengaktifkan peringatan kedaluwarsa Savings Plans atau antri pembelian

- 1. Buka AWS Cost Management konsol di [https://console.aws.amazon.com/cost-management/](https://console.aws.amazon.com/cost-management/home)  [home](https://console.aws.amazon.com/cost-management/home).
- 2. Di panel navigasi, di bawah Savings Plans, pilih Ikhtisar.
- 3. Pilih Kelola langganan peringatan.
- 4. Di bagian Frekuensi peringatan, pilih semua tanggal yang ingin Anda terima peringatan.
- 5. Di bagian Penerima email, masukkan alamat email penerima Anda.
- 6. Pilih Simpan.

AWS memantau pengaturan Savings Plans Anda dan secara otomatis mengirimkan peringatan sesuai dengan preferensi Anda.

# <span id="page-28-0"></span>Memantau Paket Tabungan Anda

Pemantauan adalah bagian penting dari penggunaan Paket Tabungan Anda. Memahami Paket Tabungan yang Anda miliki, bagaimana mereka menerapkannya pada penggunaan Anda, dan penggunaan apa yang dicakup adalah bagian penting dari mengoptimalkan biaya Anda dengan Paket Tabungan. Anda dapat memantau penggunaan Anda dalam berbagai bentuk.

Topik

- [Menggunakan inventaris](#page-28-1)
- [Menggunakan laporan pemanfaatan](#page-33-0)
- [Menggunakan laporan cakupan Anda](#page-34-1)
- [Menggunakan anggaran](#page-36-0)

## <span id="page-28-1"></span>Menggunakan inventaris

Halaman Inventaris Paket Tabungan menunjukkan gambaran rinci tentang Paket Tabungan yang Anda miliki, atau telah mengantri untuk pembelian di masa mendatang.

Jika Anda adalah pengguna di akun anggotaAWS Organizations, Anda dapat melihat Paket Tabungan yang dimiliki oleh akun anggota spesifik Anda. Jika Anda pengguna di akun manajemen organisasi, Anda dapat melihat Paket Tabungan yang hanya dimiliki oleh akun manajemen, atau Anda dapat melihat Paket Tabungan yang dimiliki oleh semua akun di organisasi Anda. Anda dapat mengubah tampilan dengan memilih Inventaris akun atau inventaris Organisasi.

#### **a** Note

Anda dapat melihat Paket Tabungan yang baru saja dibeli di inventaris Akun Anda segera setelah pembelian. Mungkin butuh waktu lebih lama untuk Rencana Tabungan muncul di tampilan inventaris Organisasi Anda.

Topik

- [Meninjau inventaris Paket Tabungan Anda](#page-29-0)
- [Menggunakan antrean untuk mengganti Paket Tabungan yang kedaluwarsa](#page-30-0)
- [Menghapus Paket Tabungan yang diantri](#page-31-0)
- [Mengunduh tarif Paket Tabungan Anda](#page-31-1)
- [Mengunduh inventaris Paket Tabungan Anda](#page-32-0)
- [Melihat laporan pemanfaatan Anda](#page-32-1)

### <span id="page-29-0"></span>Meninjau inventaris Paket Tabungan Anda

Anda dapat menggunakan halaman Inventaris untuk meninjau Paket Tabungan yang Anda beli.

#### Untuk melihat halaman Inventaris

- 1. Buka konsol Manajemen AWS Biaya di [https://console.aws.amazon.com/cost-management/](https://console.aws.amazon.com/cost-management/home)  [home](https://console.aws.amazon.com/cost-management/home).
- 2. Di panel navigasi, di bawah Paket Tabungan, pilih Inventaris.

Tabel Paket Tabungan menunjukkan informasi berikut untuk Paket Tabungan yang Anda beli:

- ID Paket Tabungan Pengenal unik untuk setiap Paket Tabungan individu.
- ID Rekening ID rekening yang memiliki Paket Tabungan tertentu. Kolom ini hanya muncul di tampilan inventaris Organisasi.
- Status Status setiap Rencana Tabungan. Misalnya, aktif, antri, dll.
- Jenis Jenis Rencana Tabungan.
- Keluarga instans Keluarga instans yang berkomitmen untuk Paket Tabungan Anda. Ini hanya berlaku untuk jenis Paket Tabungan Instans EC2.
- Wilayah AWS Wilayah tempat Rencana Tabungan Anda berkomitmen. Ini hanya berlaku untuk jenis Paket Tabungan Instans EC2.
- Komitmen Pengeluaran berkomitmen per jam untuk Rencana Tabungan tertentu.
- Tabungan bersih MTD Jumlah tabungan aktual dibandingkan dengan On-Demand, berdasarkan penggunaan komitmen Rencana Tabungan tertentu. Kolom ini hanya muncul di tampilan inventaris Organisasi.
- Tanggal mulai Tanggal ketika komitmen Rencana Tabungan dimulai.
- Tanggal akhir Tanggal ketika komitmen Rencana Tabungan berakhir.

### <span id="page-30-0"></span>Menggunakan antrean untuk mengganti Paket Tabungan yang kedaluwarsa

Jika Paket Tabungan aktif Anda hampir kedaluwarsa, Anda dapat mengantri pembelian untuk memulai segera setelah Paket Tabungan aktif berakhir. Ini membantu memastikan bahwa Anda memiliki cakupan Paket Tabungan berkelanjutan.

Mengantri pembelian Savings Plan untuk mengganti Paket Tabungan yang kedaluwarsa

- 1. Buka konsol Manajemen AWS Biaya di [https://console.aws.amazon.com/cost-management/](https://console.aws.amazon.com/cost-management/home)  [home](https://console.aws.amazon.com/cost-management/home).
- 2. Di panel navigasi, di bawah Paket Tabungan, pilih Inventaris.
- 3. Pilih referensi Paket Tabungan menggunakan kotak centang.

Anda hanya dapat memilih satu Paket Tabungan dalam satu waktu. Rencana Tabungan yang dipilih harus dalam status aktif.

- 4. Pilih Tindakan.
- 5. Pilih Perpanjang Paket Tabungan.
- 6. (Alternatif) Pilih referensi Paket Tabungan.
	- Pada halaman detail Paket Tabungan, pilih Renew Savings Plan.

#### **a** Note

Renew Savings Plan memperbarui paket Anda dengan konfigurasi yang sama, dan biaya dibebankan menggunakan tarif Paket Tabungan saat ini. Ini secara otomatis menetapkan tanggal mulai Paket Tabungan baru menjadi satu detik setelah referensi Paket Tabungan berakhir.

Anda mungkin ingin mengubah jumlah komitmen Anda tergantung pada perubahan dalam penggunaan atau tarif Paket Tabungan Anda sejak Anda membeli Paket Tabungan referensi.

7. Pada halaman Keranjang, pilih Kirim pesanan.

Untuk mempelajari lebih lanjut tentang halaman Keranjang Belanja, liha[tMeninjau dan menyelesaikan](#page-21-0)  [pembelian](#page-21-0).

### <span id="page-31-0"></span>Menghapus Paket Tabungan yang diantri

Anda dapat menggunakan Paket Tabungan antrean untuk memiliki perlindungan lanjutan untuk penggunaan On-Demand Anda. Namun, kami memahami bahwa preferensi Anda mungkin berubah saat tanggal mulai semakin dekat. Anda dapat menghapus antrian yang dibeli menggunakan proses berikut.

Menghapus pembelian Paket Tabungan yang diantrekan

- 1. Buka konsol Manajemen AWS Biaya di [https://console.aws.amazon.com/cost-management/](https://console.aws.amazon.com/cost-management/home)  [home](https://console.aws.amazon.com/cost-management/home).
- 2. Pada panel navigasi, pilih Inventaris di bawah bagian Paket Tabungan.
- 3. Pilih Paket Tabungan yang akan dihapus.

Status harus ditandai sebagaiQueued.

- 4. Pilih Tindakan.
- 5. Pilih Hapus Paket Tabungan yang diantrekan.
- 6. (Alternatif) Pilih Paket Tabungan antrian.
	- Pada halaman detail Paket Tabungan, pilih Hapus Paket Tabungan yang diantrekan.
- 7. Di jendela pop-up, pilih Hapus.

### <span id="page-31-1"></span>Mengunduh tarif Paket Tabungan Anda

Anda dapat mengunduh file CSV dengan informasi terperinci untuk setiap Paket Tabungan yang Anda miliki. File mungkin membutuhkan waktu lebih lama untuk men-download untuk Compute Savings Plan.

Untuk mengunduh file tarif Paket Tabungan Anda

- 1. Buka konsol Manajemen AWS Biaya di [https://console.aws.amazon.com/cost-management/](https://console.aws.amazon.com/cost-management/home)  [home](https://console.aws.amazon.com/cost-management/home).
- 2. Di panel navigasi, di bawah Paket Tabungan, pilih Inventaris.
- 3. Di bagian Paket Tabungan, pilih ID Paket Tabungan.
- 4. Pada halaman detail Paket Tabungan, pilih Unduh Tarif Paket Tabungan.

Anda juga dapat mengunduh tarif Paket Tabungan Anda menggunakan API massal Daftar AWS Harga. Untuk informasi selengkapnya, lihat [Menggunakan API massal](https://docs.aws.amazon.com/awsaccountbilling/latest/aboutv2/using-ppslong.html) di Panduan AWS Billing Pengguna.

### <span id="page-32-0"></span>Mengunduh inventaris Paket Tabungan Anda

Anda dapat mengunduh file CSV dengan semua informasi terperinci untuk Paket Tabungan di tabel Paket Tabungan Anda.

Untuk mengunduh file inventaris Paket Tabungan Anda

- 1. Buka konsol Manajemen AWS Biaya di [https://console.aws.amazon.com/cost-management/](https://console.aws.amazon.com/cost-management/home)  [home](https://console.aws.amazon.com/cost-management/home).
- 2. Di panel navigasi, di bawah Paket Tabungan, pilih Inventaris.
- 3. Di bagian Paket Tabungan, pilih Unduh CSV.

Anda dapat mengunduh semua Paket Tabungan di halaman Inventaris Anda, atau memilih sejumlah Paket Tabungan sebelum mengunduh file CSV.

### <span id="page-32-1"></span>Melihat laporan pemanfaatan Anda

Anda dapat melihat laporan penggunaan Paket Tabungan untuk memahami bagaimana Paket Tabungan Anda diterapkan pada penggunaan Anda selama periode waktu yang telah dikonfigurasi. Untuk informasi selengkapnya tentang cara memahami laporan Anda, lihat[Menggunakan laporan](#page-33-0) [pemanfaatan](#page-33-0).

Untuk melihat laporan pemanfaatan Anda

- 1. Buka konsol Manajemen AWS Biaya di [https://console.aws.amazon.com/cost-management/](https://console.aws.amazon.com/cost-management/home)  [home](https://console.aws.amazon.com/cost-management/home).
- 2. Di panel navigasi, di bawah Paket Tabungan, pilih Inventaris.
- 3. Di bagian Rencana Tabungan, pilih ID Paket Tabungan yang relevan.
- 4. Pada detail Paket Tabungan, pilih Lihat laporan pemanfaatan.

# <span id="page-33-0"></span>Menggunakan laporan pemanfaatan

Pemanfaatan Paket Tabungan menunjukkan persentase komitmen Paket Tabungan yang Anda gunakan di seluruh penggunaan On-Demand Anda. Anda dapat menggunakan laporan pemanfaatan Paket Tabungan untuk memahami secara visual bagaimana Paket Tabungan Anda berlaku untuk penggunaan Anda selama periode waktu yang telah dikonfigurasi. Bersama dengan grafik yang divisualisasikan, laporan menunjukkan metrik tingkat tinggi berdasarkan Paket Tabungan, filter, dan periode lookback yang Anda pilih. Pemanfaatan dihitung berdasarkan bagaimana Paket Tabungan Anda diterapkan pada penggunaan Anda selama periode lookback.

Misalnya, jika Anda memiliki komitmen \$10/jam, dan penggunaan Anda ditagih dengan tarif Paket Tabungan total menjadi \$9.80 untuk jam tersebut, pemanfaatan Anda untuk jam itu adalah 98 persen.

Topik

- [Memahami metrik Anda](#page-33-1)
- [Menganalisis perhitungan laporan pemanfaatan Anda](#page-33-2)
- [Mengunduh laporan pemanfaatan Anda](#page-34-0)

### <span id="page-33-1"></span>Memahami metrik Anda

Anda dapat menemukan metrik tingkat tinggi di bagian Laporan pemanfaatan.

- Pembelian Sesuai Permintaan setara Jumlah yang akan Anda belanjakan untuk penggunaan yang sama jika Anda tidak berkomitmen untuk Paket Tabungan. Jumlah ini setara dengan biaya On-Demand berdasarkan tarif On-Demand saat ini.
- Savings Plans menghabiskan Komitmen Savings Plan Anda menghabiskan selama periode lookback.
- Total tabungan bersih Jumlah yang Anda simpan menggunakan komitmen Paket Tabungan selama periode waktu yang dipilih, dibandingkan dengan perkiraan biaya On-Demand.

### <span id="page-33-2"></span>Menganalisis perhitungan laporan pemanfaatan Anda

Anda dapat melihat pemanfaatan Paket Tabungan Anda pada perincian per jam, harian, atau bulanan, berdasarkan periode lookback Anda. Anda dapat menyesuaikan filter berdasarkan akun anggota, AWS Wilayah, jenis Paket Tabungan, dan keluarga instans di bagian Filter.

Jika Anda pengguna di akun manajemen, Anda dapat melihat pemanfaatan gabungan untuk seluruh keluarga Penagihan Konsolidasi.

### <span id="page-34-0"></span>Mengunduh laporan pemanfaatan Anda

Anda dapat mengunduh file CSV dari data laporan penggunaan Paket Tabungan Anda.

Untuk mengunduh laporan pemanfaatan Anda

- 1. Buka konsol Manajemen AWS Biaya di [https://console.aws.amazon.com/cost-management/](https://console.aws.amazon.com/cost-management/home)  [home](https://console.aws.amazon.com/cost-management/home).
- 2. Di panel navigasi, di bawah Paket Tabungan, pilih Laporan pemanfaatan.
- 3. Pada halaman Laporan pemanfaatan, pilih Unduh bagan (CSV).

# <span id="page-34-1"></span>Menggunakan laporan cakupan Anda

Laporan cakupan Paket Tabungan menunjukkan berapa banyak pengeluaran yang memenuhi syarat yang ditanggung oleh Paket Tabungan Anda, berdasarkan periode waktu yang dipilih.

Topik

- [Memahami metrik Anda](#page-34-2)
- [Menganalisis perhitungan laporan cakupan Anda](#page-35-0)
- [Mengunduh laporan cakupan Anda](#page-35-1)

### <span id="page-34-2"></span>Memahami metrik Anda

Anda dapat menemukan metrik tingkat tinggi berikut di bagian Laporan cakupan:

- Cakupan rata-rata Persentase cakupan Rencana Tabungan agregat berdasarkan filter yang dipilih dan periode pencarian kembali.
- Potensi tabungan bulanan vs On-Demand Potensi jumlah tabungan Anda berdasarkan rekomendasi Paket Tabungan Anda. Ini ditampilkan sebagai jumlah bulanan.
- Pengeluaran Sesuai Permintaan tidak tercakup Jumlah pengeluaran tabungan yang memenuhi syarat yang tidak tercakup oleh Paket Tabungan atau Instans Cadangan selama periode lookback.

### <span id="page-35-0"></span>Menganalisis perhitungan laporan cakupan Anda

Cakupan dihitung sebagai:

(Sesuai Permintaan setara dengan penggunaan yang dicakup oleh Paket Tabungan Anda)

÷

(Penggunaan setara On-Demand yang tercakup oleh Paket Tabungan Anda+Paket Tabungan jumlah yang memenuhi syarat yang ditagih dengan tarif On-Demand)

Misalnya, jika Anda menjalankan 10 instans identik dengan harga On-Demand \$1.00/jam, dan 9 dari 10 instans yang Anda jalankan dilindungi oleh komitmen Paket Tabungan Anda, pertanggungan Anda akan menjadi 90 persen.

(9 Paket Tabungan mencakup instans\* tarif OD \$1.00/jam)

÷

(9 Paket Tabungan mencakup instans\* tarif OD \$1.00/jam+1 Instans Pesanan\* tarif OD \$1.00/jam)

Anda dapat melihat penggunaan Anda pada granularitas per jam, harian, atau bulanan. Penggunaan dihitung menggunakan periode lookback yang Anda pilih. Anda dapat menyesuaikan filter berdasarkan akun anggota, AWS Wilayah, keluarga instans, layanan, dan kategori biaya di bagian Filter.

Jika Anda pengguna di akun manajemen, Anda dapat melihat cakupan gabungan untuk seluruh keluarga Penagihan Konsolidasi.

#### <span id="page-35-1"></span>Mengunduh laporan cakupan Anda

Anda dapat mengunduh file CSV dari data laporan cakupan Paket Tabungan Anda.

Untuk mengunduh laporan cakupan Anda

- 1. Buka konsol Manajemen AWS Biaya di [https://console.aws.amazon.com/cost-management/](https://console.aws.amazon.com/cost-management/home)  [home](https://console.aws.amazon.com/cost-management/home).
- 2. Di panel navigasi, di bawah Paket Tabungan, pilih Laporan cakupan.
- 3. Pada halaman Laporan cakupan, pilih Unduh bagan (CSV).

## <span id="page-36-0"></span>Menggunakan anggaran

Anda dapat menggunakan AWS Anggaran untuk menetapkan anggaran untuk pemanfaatan, pertanggungan, dan biaya Paket Tabungan Anda. Anda dapat melacak biaya Anda saat Anda terus mengoptimalkanAWS.

Untuk informasi selengkapnya, lihat [Mengelola Biaya Anda dengan AWS Anggaran](https://docs.aws.amazon.com/awsaccountbilling/latest/aboutv2/budgets-managing-costs.html) di Panduan Pengguna Manajemen AWS Biaya.

## <span id="page-36-1"></span>Membuat anggaran Savings Plans

Gunakan prosedur berikut untuk membuat anggaran cakupan untuk Paket Tabungan Anda menggunakan templat.

Membuat anggaran cakupan Rencana Tabungan menggunakan templat

- 1. Masuk ke AWS Management Console dan buka konsol Manajemen AWS Biaya di [https://](https://console.aws.amazon.com/cost-management/home) [console.aws.amazon.com/cost-management/home.](https://console.aws.amazon.com/cost-management/home)
- 2. Di panel navigasi, pilih Budgets.
- 3. Di bagian atas halaman, pilih Buat anggaran.
- 4. Di bawah Pengaturan anggaran, pilih Gunakan templat (disederhanakan).
- 5. Di bawah Template, pilih anggaran cakupan Paket Tabungan Harian.
- 6. Untuk nama Anggaran, masukkan nama anggaran Anda. Nama anggaran Anda harus unik dalam akun Anda dan dapat menggunakan A-Z, a-z, spasi, dan karakter berikut:

 $-$  :  $/$ =+-%@

- 7. Untuk Ambang batas cakupan, masukkan persentase cakupan yang Anda ingin AWS untuk memberitahu Anda. Misalnya, untuk anggaran cakupan di mana Anda ingin tinggal di atas 80 persen, masukkan**80**. Anggaran memberi tahu Anda ketika cakupan keseluruhan Anda berjalan di bawah 80 persen.
- 8. Untuk penerima Email, masukkan alamat email yang ingin Anda kirimkan notifikasi. Pisahkan beberapa alamat email dengan koma. Notifikasi dapat memiliki hingga 10 alamat email.
- 9. Pilih Buat anggaran.

Gunakan prosedur berikut untuk membuat anggaran khusus untuk pemanfaatan Rencana Tabungan atau cakupan Rencana Tabungan.

Untuk membuat anggaran Savings Plans

- 1. Masuk ke AWS Management Console dan buka konsol Manajemen AWS Biaya di [https://](https://console.aws.amazon.com/cost-management/home) [console.aws.amazon.com/cost-management/home.](https://console.aws.amazon.com/cost-management/home)
- 2. Di panel navigasi, pilih Budgets.
- 3. Di bagian atas halaman, pilih Buat anggaran.
- 4. Di bawah Pengaturan anggaran, pilih Sesuaikan (lanjutan).
- 5. Di bawah jenis Anggaran, pilih anggaran Paket Tabungan.
- 6. Pilih Selanjutnya.
- 7. Untuk nama Anggaran, masukkan nama anggaran Anda. Nama anggaran Anda harus unik dalam akun Anda dan dapat menggunakan A-Z, a-z, spasi, dan karakter berikut:

 $-.$ :/=+-%@

- 8. Untuk Periode, pilih seberapa sering Anda ingin anggaran mengatur ulang pengeluaran aktual dan perkiraan. Pilih Harian untuk setiap hari, Bulanan untuk setiap bulan, Triwulanan untuk setiap tiga bulan, atau Tahunan untuk setiap tahun. Semua waktu anggaran ada di UTC.
- 9. Untuk Memantau pengeluaran saya terhadap, memilih apa yang Anda ingin anggaran untuk melacak.

Pemanfaatan Paket Tabungan adalah berapa banyak Paket Tabungan Anda yang telah Anda gunakan.

Cakupan Paket Tabungan adalah berapa banyak penggunaan Anda yang tercakup dalam Rencana Tabungan.

- 10. Untuk Ambang batas pemanfaatan, masukkan persentase pemanfaatan yang Anda ingin AWS untuk memberitahu Anda. Misalnya, untuk anggaran pemanfaatan di mana Anda ingin tinggal di atas 90 persen pemanfaatan Rencana Tabungan, masukkan**90**, dan anggaran memberitahu Anda ketika pemanfaatan Rencana Tabungan Anda secara keseluruhan berjalan di bawah 90 persen.
- 11. Untuk Ambang batas cakupan, masukkan persentase cakupan yang Anda ingin AWS untuk memberitahu Anda. Misalnya, untuk anggaran cakupan di mana Anda ingin tinggal di atas 80 persen, masukkan**80**. Anggaran memberi tahu Anda ketika cakupan keseluruhan Anda berjalan di bawah 80 persen.
- 12. Di bawah cakupan Anggaran, tambahkan [penyaringan](https://docs.aws.amazon.com/awsaccountbilling/latest/aboutv2/budgets-create-filters.html) dan gunakan opsi lanjutan untuk mempersempit serangkaian informasi biaya yang dilacak sebagai bagian dari anggaran Anda.
- 13. Pilih Selanjutnya.
- 14. Di bawah Pengaturan peringatan, pilih apakah akan mengirim peringatan anggaran melalui email dan/atau topik Amazon SNS.
- 15. Untuk penerima Email, masukkan alamat email yang ingin Anda kirimkan notifikasi. Pisahkan beberapa alamat email dengan koma. Notifikasi dapat memiliki hingga 10 alamat email.
- 16. (Opsional) Untuk Amazon SNS ARN, masukkan Amazon Resource Name (ARN) untuk topik Amazon SNS Anda.

Jika Anda ingin menggunakan topik Amazon SNS untuk notifikasi tetapi tidak memilikinya, lihat [Membuat Topik](https://docs.aws.amazon.com/sns/latest/dg/CreateTopic.html) di Panduan Pengembang Layanan Pemberitahuan Sederhana Amazon.

AWSmemverifikasi bahwa anggaran Anda memiliki izin untuk mengirim pemberitahuan ke topik Amazon SNS Anda dengan mengirimkan email uji ke topik Amazon SNS Anda.

Untuk kebijakan sampel dan petunjuk tentang pemberian izin anggaran Anda, lihat [Membuat](https://docs.aws.amazon.com/awsaccountbilling/latest/aboutv2/budgets-sns-policy.html) [Topik Amazon SNS untuk](https://docs.aws.amazon.com/awsaccountbilling/latest/aboutv2/budgets-sns-policy.html) Pemberitahuan Anggaran. Pemberitahuan hanya dapat berlangganan satu topik Amazon SNS.

- 17. Pilih Selanjutnya.
- 18. Pilih Buat anggaran.

# <span id="page-39-0"></span>Memahami bagaimana Paket Tabungan berlaku untuk AWS penggunaan Anda

Jika Anda memiliki Paket Tabungan aktif, mereka berlaku secara otomatis untuk AWS penggunaan yang memenuhi syarat untuk mengurangi tagihan Anda.

# <span id="page-39-1"></span>Menghitung tagihan dengan Paket Tabungan

Paket Tabungan berlaku untuk penggunaan Anda setelah Instans Cadangan Amazon EC2 (RI) diterapkan.

Paket Tabungan Anda saat ini dikelompokkan bersama dan diterapkan pada penggunaan yang memenuhi syarat. Paket Tabungan Instans EC2 diterapkan sebelum Compute Savings Plan karena Compute Savings Plan memiliki penerapan yang lebih luas.

Dalam Keluarga Penagihan Konsolidasi, Paket Tabungan diterapkan terlebih dahulu untuk penggunaan akun pemilik, dan kemudian ke penggunaan akun lain. Ini hanya terjadi jika Anda mengaktifkan berbagi.

Kami menghitung potensi persentase tabungan Anda dari setiap kombinasi penggunaan yang memenuhi syarat. Persentase ini membandingkan tarif Paket Tabungan dengan tarif On-Demand Anda saat ini. Paket Tabungan Anda diterapkan pada persentase tabungan tertinggi Anda terlebih dahulu. Jika ada beberapa penggunaan dengan persentase tabungan yang sama, Paket Tabungan diterapkan pada penggunaan pertama dengan tingkat Paket Tabungan terendah. Paket Tabungan terus berlaku sampai tidak ada lagi penggunaan yang tersisa, atau komitmen Anda habis. Setiap pemakaian yang tersisa dibebankan pada tarif On-Demand.

# <span id="page-39-2"></span>Contoh Rencana Tabungan

Tarif dalam contoh-contoh ini hanya ilustratif. Dalam contoh ini, Anda memiliki penggunaan berikut dalam satu jam:

- 4x r5.4xlarge Linux, instance sewa bersama di us-timur-1, berjalan selama satu jam penuh
- 1x m5.24xlarge Windows, instance sewa khusus di us-timur-1, berjalan selama satu jam penuh
- 400 vCPU dan 1.600 GB penggunaan Fargate di kami-barat-1

• 1 juta permintaan untuk memori AWS Lambda penggunaan 512 MB (0,5 GB) di kami-timur-2, masing-masing berlangsung selama 3 detik

#### Contoh harga

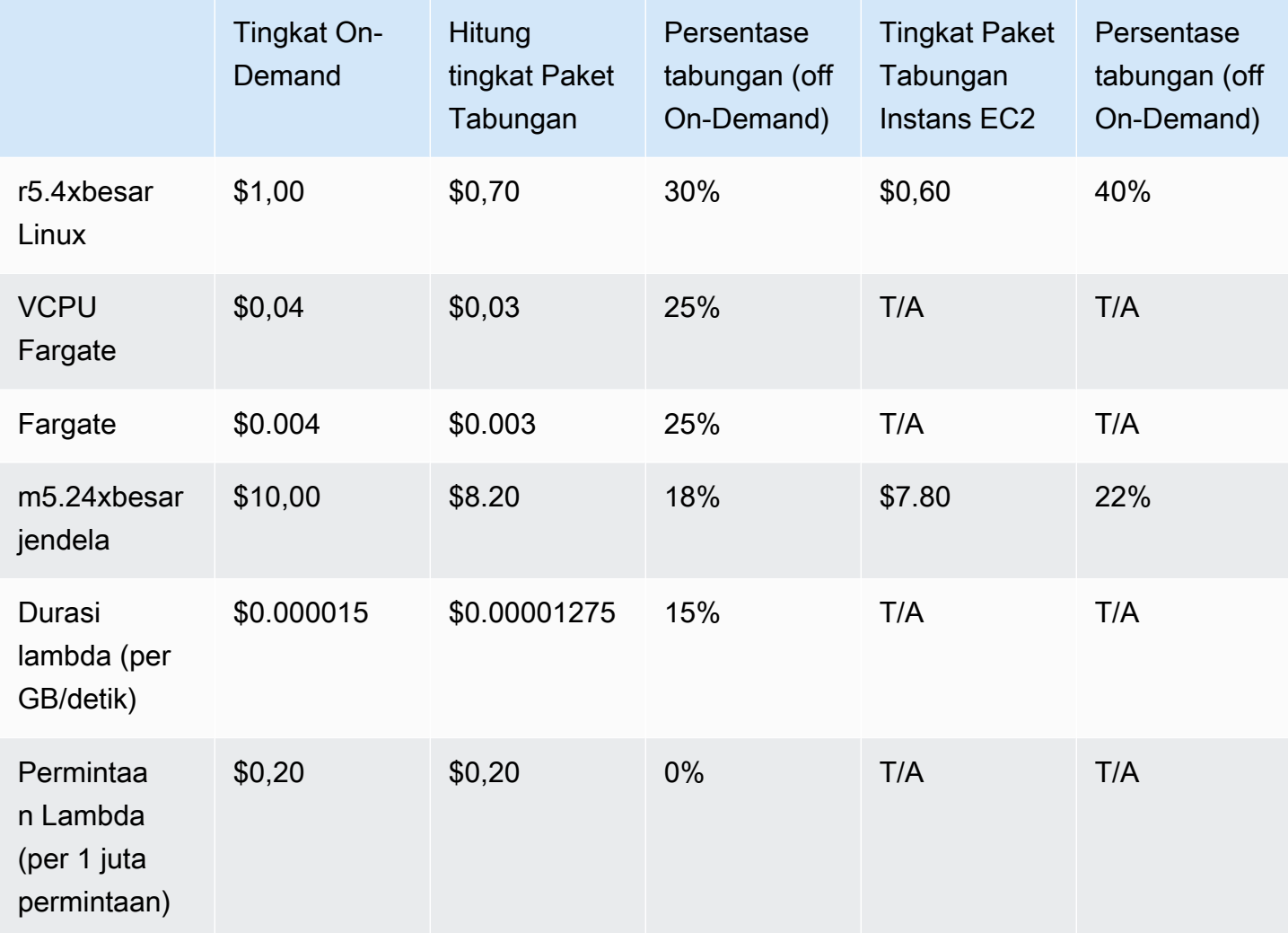

Contoh ini mengasumsikan durasi satu tahun, Paket Tabungan dimuka sebagian cocok dengan konfigurasi penggunaan Anda. Tarif dan persentase diskon bersifat hipotetis untuk penyederhanaan.

Contoh alur perencanaan

- [Skenario 1: Paket Tabungan berlaku untuk semua penggunaan](#page-41-0)
- [Skenario 2: Paket Tabungan berlaku untuk beberapa penggunaan](#page-41-1)
- [Skenario 3: Paket Tabungan berlaku untuk beberapa penggunaan, di seluruh produk](#page-41-2)
- [Skenario 4: Paket Tabungan dan instans cadangan EC2 berlaku untuk penggunaan](#page-42-0)

#### • [Skenario 5: Beberapa Paket Tabungan berlaku untuk penggunaan](#page-42-1)

### <span id="page-41-0"></span>Skenario 1: Paket Tabungan berlaku untuk semua penggunaan

Anda membeli Paket Tabungan Compute Savings satu tahun di muka dengan komitmen \$50,00/jam.

Paket Tabungan Anda mencakup semua penggunaan Anda karena mengalikan setiap penggunaan Anda dengan Paket Tabungan Komputasi yang setara adalah \$47.13. Ini masih kurang dari komitmen \$50,00/jam.

Tanpa Paket Tabungan, Anda akan dikenakan tarif On-Demand sebesar \$59.10.

#### <span id="page-41-1"></span>Skenario 2: Paket Tabungan berlaku untuk beberapa penggunaan

Anda membeli Paket Tabungan Compute Savings satu tahun di muka dengan komitmen \$2.00/jam.

Dalam setiap jam, Paket Tabungan Anda berlaku untuk penggunaan Anda dimulai dengan persentase diskon tertinggi (30 persen).

Komitmen \$2.00/jam Anda digunakan untuk menutupi sekitar 2.9 unit penggunaan ini. Sisanya 1,1 unit dibebankan pada tarif On-Demand, menghasilkan \$1,14 dari biaya On-Demand untuk. r5

Penggunaan Fargate m5.24xlarge dan Lambda juga dibebankan pada tarif On-Demand, menghasilkan \$55,10 dari biaya On-Demand. Total biaya On-Demand untuk penggunaan ini adalah \$56.24.

## <span id="page-41-2"></span>Skenario 3: Paket Tabungan berlaku untuk beberapa penggunaan, di seluruh produk

Anda membeli Paket Tabungan Compute Savings satu tahun di muka dengan komitmen \$19.60/jam.

Paket Tabungan Anda pertama kali diterapkan ke r5.4xlarge karena memiliki persentase diskon tertinggi (30 persen).

Paket Tabungan berlaku untuk penggunaan Fargate berikutnya karena memiliki persentase diskon tertinggi berikutnya (25 persen). Paket Tabungan berlaku untuk memori (GB) sebelum menghitung (vCPU) karena memiliki tingkat Paket Tabungan yang lebih rendah. Komitmen per jam sebesar \$19,60 terpenuhi, dan sisa penggunaan dibebankan pada tarif On-Demand.

Penggunaan m5.24xlarge dan Lambda pada biaya On-Demand adalah \$32.70.

# <span id="page-42-0"></span>Skenario 4: Paket Tabungan dan instans cadangan EC2 berlaku untuk penggunaan

Anda membeli Paket Tabungan Compute Savings satu tahun di muka dengan komitmen \$18.20/ jam. Anda memiliki dua Instans Cadangan EC2 (RI) untuk sewa bersama r5.4xlarge Linux di ustimur-1.

Pertama, RI mencakup dua r5.4xlarge contoh. Kemudian, tingkat Rencana Tabungan diterapkan pada sisa r5.4xlarge dan penggunaan Fargate, yang menghabiskan komitmen per jam sebesar \$18.20.

Biaya penggunaan m5.24xlarge On-Demand dan Lambda adalah \$32.70.

### <span id="page-42-1"></span>Skenario 5: Beberapa Paket Tabungan berlaku untuk penggunaan

Anda membeli Paket Tabungan Keluarga Instans EC2 satu tahun di muka sebagian untuk r5 keluarga di kami-timur-1 dengan komitmen \$3,00/jam. Anda juga memiliki satu tahun, sebagian dimuka Compute Savings Plan dengan komitmen \$16.80/jam.

Paket Tabungan Keluarga Instans EC2 Anda (r5, us-timur-1) mencakup semua r5.4xlarge penggunaan karena mengalikan penggunaan dengan tarif Paket Tabungan Keluarga Instans EC2 adalah \$2,40. Ini kurang dari komitmen \$3,00/jam.

Selanjutnya, Compute Savings Plan diterapkan pada penggunaan Fargate karena memiliki persentase diskon tertinggi (25 persen) dari sisa pemakaian. Paket Tabungan berlaku untuk memori (GB) sebelum menghitung (vCPU) karena memori memiliki tingkat Paket Tabungan yang lebih rendah. Komitmen per jam sebesar \$16,80 terpenuhi, dan sisa penggunaan dibebankan pada tarif On-Demand.

Biaya penggunaan m5.24xlarge On-Demand dan Lambda adalah \$32.70.

Untuk informasi selengkapnya, lihat [Memahami Tagihan Konsolidasi](https://docs.aws.amazon.com/awsaccountbilling/latest/aboutv2/con-bill-blended-rates.html#cb_savingsplans) di AWS Billing and Cost ManagementPanduan Pengguna.

# <span id="page-43-0"></span>Mengotomatiskan Savings Plans dengan Amazon **EventBridge**

EventBridge membantu Anda mengotomatiskan AWS layanan Anda dan merespons secara otomatis peristiwa sistem seperti masalah ketersediaan aplikasi atau perubahan sumber daya. Acara dari AWS layanan dikirimkan ke EventBridge dalam waktu nyaris nyata. Peristiwa dipancarkan atas dasar upaya terbaik. Berdasarkan aturan yang Anda buat, EventBridge memanggil satu atau beberapa tindakan target saat peristiwa cocok dengan nilai yang Anda tentukan dalam aturan.

Tindakan yang dapat dipicu secara otomatis meliputi hal-hal berikut:

- Memanggil fungsi AWS Lambda
- Meminta Perintah Amazon EC2 Run
- Mengirim peristiwa ke Amazon Kinesis Data Streams
- Mengaktifkan mesin AWS Step Functions negara
- Memberi tahu topik Amazon SNS atau antrian AWS SMS

Beberapa contoh penggunaan CloudWatch Events with Savings Plans meliputi:

- Mengaktifkan fungsi Lambda saat Savings Plan pensiun.
- Memberi tahu topik Amazon SNS saat Savings Plan ditandai payment-failed atau. active

<span id="page-43-1"></span>Untuk informasi selengkapnya, lihat [Panduan Pengguna CloudWatch Acara Amazon](https://docs.aws.amazon.com/AmazonCloudWatch/latest/events/).

## Contoh peristiwa dari Savings Plans

Bagian ini mencakup contoh peristiwa dari Savings Plans. Savings Plans menghasilkan dua jenis acara. Peristiwa perubahan status yang dipicu pada perubahan status, dan perubahan status memperingatkan peristiwa yang memberi tahu perubahan status mendatang yang akan terjadi dalam satu atau tujuh hari.

## <span id="page-44-0"></span>Acara perubahan status Savings Plans

Perubahan status Savings Plans dihasilkan ketika Savings Plan bertransisi dari satu negara ke negara bagian lainnya. Misalnya, payment-pending status berubah menjadiactive, atau active status berubah menjadiretired.

```
{"version": "0", 
  "id": "999cccaa-eaaa-0000-1111-123456789012",
"detail-type": "Savings Plans State Change", 
  "source": "aws.savingsplans",
"account": "123456789012", 
  "time": "2020-09-16T20:43:05Z",
"region": "us-east-1", 
  "resources": ["arn:aws:savingsplans::123456789012:savingsplan/07ec53ab-91c3-4ac5-
bde6-79fd53192252"],
"detail": { 
     "severity": "INFO", 
     "previousState" : "payment-pending", 
     "currentState": "active", 
     "message": "PaymentSuccessful" 
     } 
}
```
Peristiwa perubahan status berisi bidang untuk sumber daya (Savings Plans ARN), status sebelumnya, status saat ini, tingkat keparahan, dan pesan.

Nilai yang mungkin untuk peristiwa perubahan status

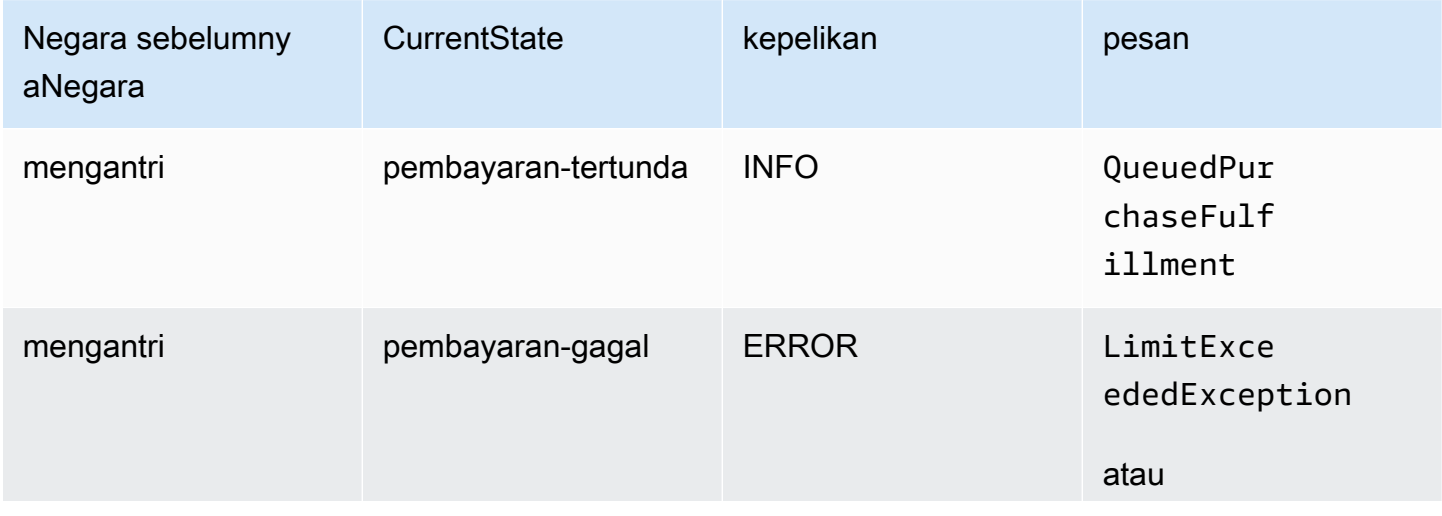

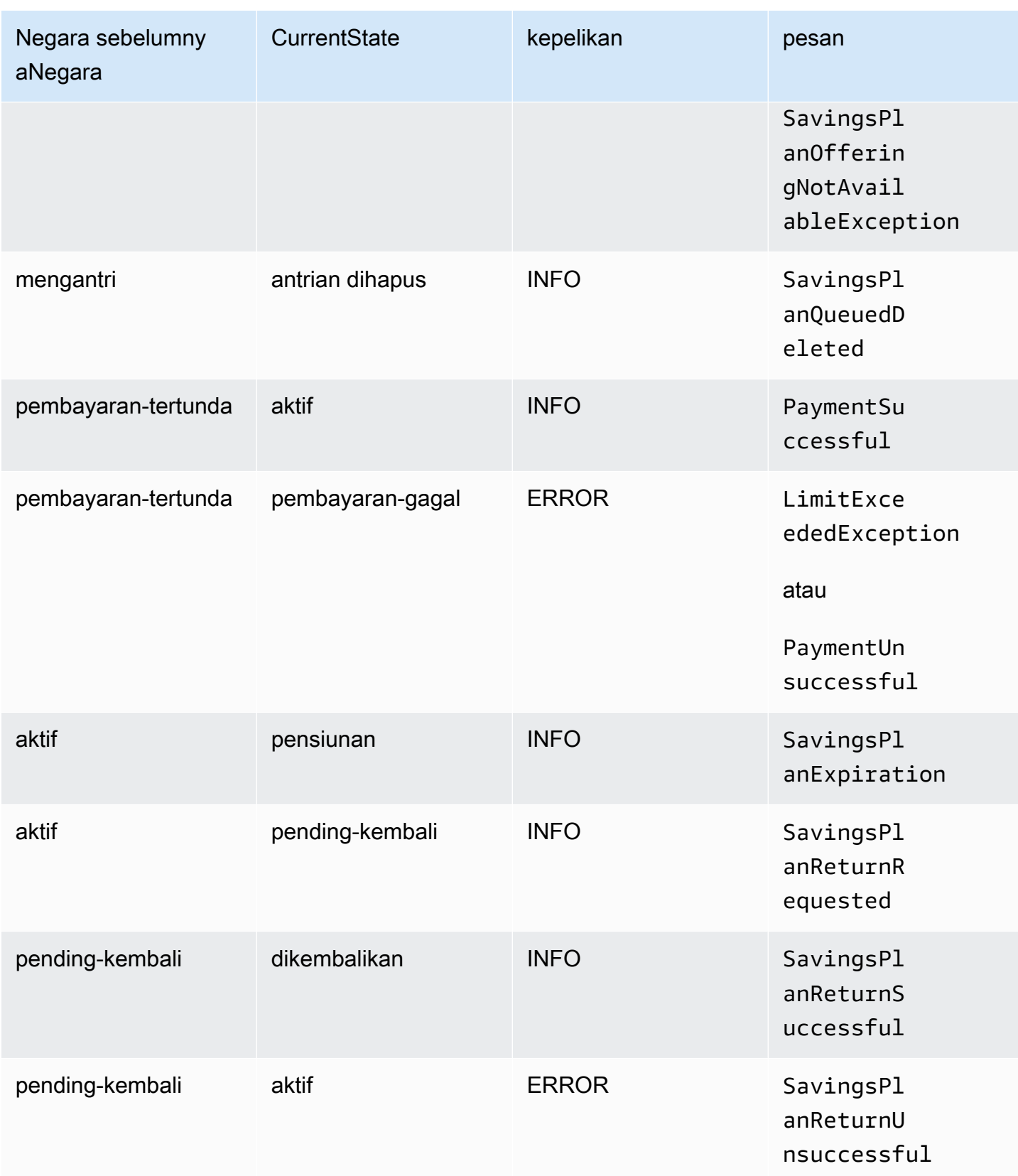

### <span id="page-46-0"></span>Acara peringatan perubahan status Savings Plans

Peringatan perubahan status Savings Plans dihasilkan ketika Savings Plan bertransisi dari queued negara bagian keactive, atau active ke retired dalam satu atau tujuh hari. Ini adalah pemberitahuan proaktif untuk mengingatkan Anda jika ada Savings Plan yang pensiun, atau status antrian terpenuhi.

```
{"version": "0", 
  "id": "999cccaa-eaaa-0000-1111-123456789012",
"detail-type": "Savings Plans State Change Alert", 
  "source": "aws.savingsplans",
"account": "123456789012", 
  "time": "2020-09-16T00:15:00Z",
"region": "us-east-1", 
  "resources": ["arn:aws:savingsplans::123456789012:savingsplan/07ec53ab-91c3-4ac5-
bde6-79fd53192252", 
  "arn:aws:savingsplans::123456789012:savingsplan/19a9fa12-911a-18ed-9aa1-3a2615149a14"],
"detail": { 
     "currentState" : "queued" 
     "nextState": "active", 
     "remainingdays" : "1", 
     "nextStateChangeDate" : "2020-09-17", 
     "message": "queued savings plans will go to active state on 2020-09-17" 
     }
}
```
Peristiwa peringatan perubahan status berisi bidang untuk sumber daya (Savings Plans ARN), status saat ini, status berikutnya, hari yang tersisa, tanggal perubahan status berikutnya, dan pesan.

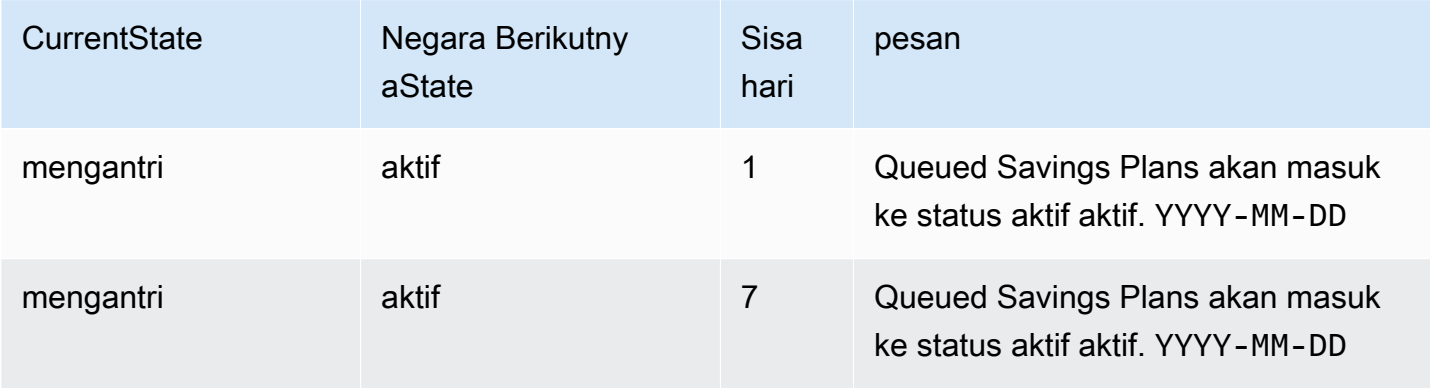

Nilai yang mungkin untuk peristiwa peringatan perubahan status

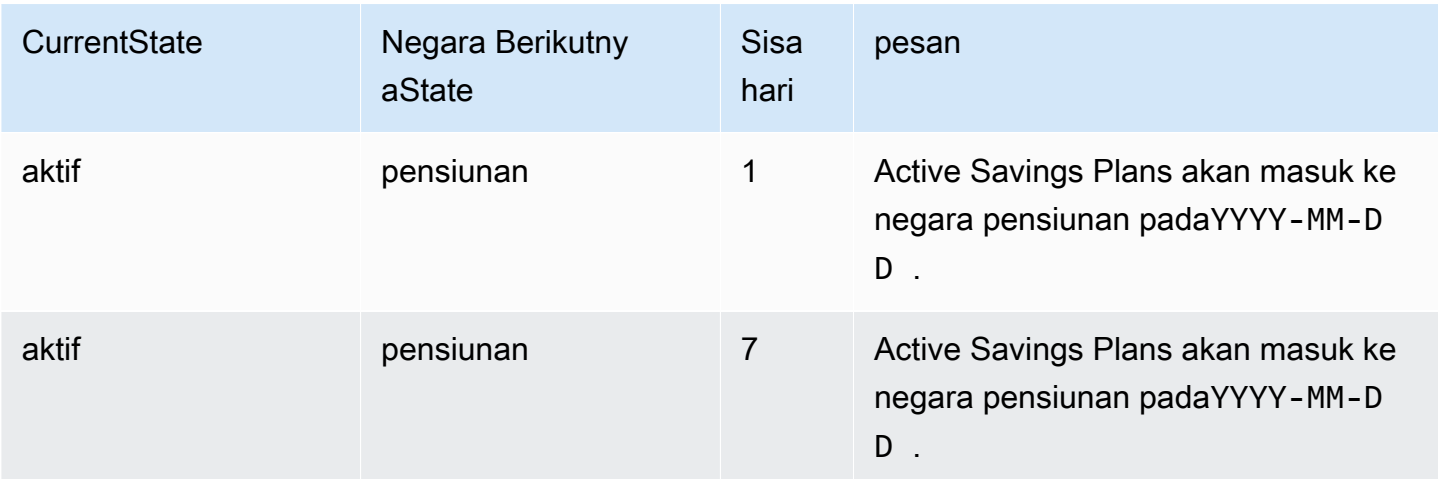

# <span id="page-48-0"></span>Identity and Access Management Savings Plans

AWS Identity and Access Management (IAM) adalah layanan AWS yang membantu administrator mengendalikan akses ke sumber daya AWS dengan aman. Sebagai administrator, Anda dapat membuat peran di bawahAWS akun yang dapat diasumsikan oleh pengguna Anda. Anda mengontrol izin yang pengguna harus melakukan tugas menggunakanAWS sumber daya. Anda dapat menggunakan IAM tanpa biaya tambahan.

Secara default, pengguna tidak memiliki izin untuk sumber daya dan operasi Savings Plans. Untuk izin delegasi kepada pengguna untuk izin delegasi kepada pengguna. Ikuti petunjuk dalam [Membuat](https://docs.aws.amazon.com/IAM/latest/UserGuide/id_roles_create_for-user.html) [peran bagi pengguna](https://docs.aws.amazon.com/IAM/latest/UserGuide/id_roles_create_for-user.html) di Panduan Pengguna IAM.

# <span id="page-48-1"></span>Struktur kebijakan

Kebijakan IAM adalah sebuah dokumen JSON yang terdiri dari satu atau beberapa pernyataan. Masing-masing pernyataan memiliki struktur sebagai berikut.

```
{ 
   "Statement":[{ 
     "Effect":"effect", 
     "Action":"action", 
     "Resource":"arn", 
     "Condition":{ 
        "condition":{ 
          "key":"value" 
 } 
        } 
     } 
   ]
}
```
Ada berbagai elemen yang membentuk pernyataan:

- Efek: Efek bisa berupa Allow atau Deny. Secara default, pengguna tidak memiliki izin untuk menggunakan sumber daya dan tindakan API, sehingga semua permintaan akan ditolak. izin eksplisit akan menggantikan izin default. penolakan eksplisit akan menggantikan izin apa pun.
- Tindakan: Tindakan adalah tindakan API tertentu yang Anda izinkan atau tolak.
- Sumber daya: Sumber daya yang dipengaruhi oleh tindakan. Beberapa tindakan Amazon EC2 API memungkinkan Anda untuk menyertakan sumber daya tertentu dalam kebijakan Anda yang

dapat dibuat atau dimodifikasi oleh tindakan tersebut. Untuk menentukan sumber daya dalam sebuah pernyataan, Anda perlu menggunakan Amazon Resource Name (ARN) Untuk informasi lebih lanjut, lihat [Tindakan Ditetapkan oleh Savings Plans.](https://docs.aws.amazon.com/IAM/latest/UserGuide/list_awssavingsplans.html#awssavingsplans-actions-as-permissions)

• Syarat: Syarat-syarat bersifat opsional. Syarat-syarat ini dapat digunakan untuk mengendalikan kapan kebijakan Anda berlaku. Untuk informasi lebih lanjut, lihat [Kunci Kondisi untuk Savings](https://docs.aws.amazon.com/IAM/latest/UserGuide/list_awssavingsplans.html#awssavingsplans-policy-keys)  [Plans](https://docs.aws.amazon.com/IAM/latest/UserGuide/list_awssavingsplans.html#awssavingsplans-policy-keys).

# <span id="page-49-0"></span>Kebijakan yang dikelola AWS

Kebijakan terkelola yang dibuat oleh AWS memberikan izin yang diperlukan untuk kasus penggunaan umum. Setelah membuat peran yang dapat diasumsikan pengguna, Anda dapat melampirkan kebijakan Anda padanya, berdasarkan akses yang diperlukan. Setiap kebijakan memberikan akses ke semua atau beberapa tindakan API untuk Savings Plans.

Berikut ini adalah kebijakan yangAWS dikelola untuk Savings Plans:

- AWSSavingsPlansFullAccess—Memberikan akses penuh ke Savings Plans.
- AWSSavingsPlansReadOnlyAccess—Memberikan akses hanya-baca ke Savings Plans.

## <span id="page-49-1"></span>Contoh kebijakan

Dalam sebuah pernyataan kebijakan IAM, Anda dapat menentukan tindakan API dari layanan apa pun yang mendukung IAM. Untuk Savings Plans, gunakan prefiks berikut ini dengan nama dari tindakan API:savingsplans:. Misalnya:

- savingsplans:CreateSavingsPlan
- savingsplans:DescribeSavingsPlans

Untuk menetapkan beberapa tindakan dalam satu pernyataan, pisahkan tindakan-tindakan tersebut menggunakan koma seperti berikut:

```
"Action": ["savingsplans:action1", "savingsplans:action2"]
```
Anda juga dapat menentukan beberapa tindakan menggunakan wildcard. Misalnya, Anda dapat menentukan semua tindakan Savings Plans yang namanya dimulai dengan kata "Describe" sebagai berikut:

#### "Action": "savingsplans:Describe\*"

Untuk menentukan semua Savings Plans, gunakan wildcard \* sebagai berikut:

"Action": "savingsplans:\*"

# <span id="page-51-0"></span>Mencatat Panggilan API Savings Plans denganAWS **CloudTrail**

AWSSavings Plans terintegrasi denganAWS CloudTrail, yaitu sebuah layanan yang menyediakan catatan tindakan yang diambil oleh pengguna, peran, atauAWS layanan di Savings Plans. CloudTrail merekam semua panggilan API untuk Savings Plans sebagai peristiwa. Panggilan yang direkam mencakup panggilan dariAWS Management Console dan panggilan kode ke operasi API Savings Plans. Jika Anda membuat jejak, Anda dapat mengaktifkan pengiriman berkelanjutan dari CloudTrail kejadian ke bucket Amazon S3, termasuk peristiwa untuk Savings Plans. Jika Anda tidak membuat konfigurasi jejak, Anda masih dapat melihat kejadian terbaru dalam konsol CloudTrail di Riwayat peristiwa. Menggunakan informasi yang dikumpulkan oleh CloudTrail, Anda dapat menentukan permintaan yang dibuat untuk Savings Plans, alamat IP asal permintaan tersebut dibuat, siapa yang membuat permintaan, kapan permintaan dibuat, dan detail lainnya.

<span id="page-51-1"></span>Untuk mempelajari lebih lanjut CloudTrail, lihat [PanduanAWS CloudTrail Pengguna.](https://docs.aws.amazon.com/awscloudtrail/latest/userguide/)

# Informasi Savings Plans di CloudTrail

CloudTrail diaktifkan diAWS akun Anda saat Anda membuat akun. Ketika aktivitas terjadi di Savings Plans, aktivitas tersebut dicatat dalam CloudTrail peristiwa bersama peristiwaAWS layanan lainnya di Riwayat kejadian. Anda dapat melihat, mencari, dan mengunduh peristiwa terbaru di akun AWS Anda. Untuk informasi selengkapnya, lihat [Melihat Kejadian dengan Riwayat CloudTrail Kejadian](https://docs.aws.amazon.com/awscloudtrail/latest/userguide/view-cloudtrail-events.html).

Untuk catatan berkelanjutan tentang peristiwa diAWS akun Anda, termasuk peristiwa untuk Savings Plans, buat jejak. Jejak memungkinkan CloudTrail untuk mengirim berkas log ke bucket Amazon S3. Secara default, saat Anda membuat jejak di dalam konsol tersebut, jejak diterapkan ke semua Wilayah AWS. Jejak mencatat peristiwa dari semua Wilayah di partisi AWS dan mengirimkan file log ke bucket Amazon S3 yang Anda tentukan. Selain itu, Anda dapat mengonfigurasiAWS layanan lainnya untuk menganalisis lebih lanjut dan bertindak berdasarkan data peristiwa yang dikumpulkan di CloudTrail log. Untuk informasi selengkapnya, lihat yang berikut:

- [Ikhtisar untuk Membuat Jejak](https://docs.aws.amazon.com/awscloudtrail/latest/userguide/cloudtrail-create-and-update-a-trail.html)
- [CloudTrail Layanan dan Integrasi yang Didukung](https://docs.aws.amazon.com/awscloudtrail/latest/userguide/cloudtrail-aws-service-specific-topics.html#cloudtrail-aws-service-specific-topics-integrations)
- [Mengonfigurasi Notifikasi Amazon SNS untuk CloudTrail](https://docs.aws.amazon.com/awscloudtrail/latest/userguide/getting_notifications_top_level.html)
- [Menerima Berkas CloudTrail Log dari Beberapa Wilayah](https://docs.aws.amazon.com/awscloudtrail/latest/userguide/receive-cloudtrail-log-files-from-multiple-regions.html) dan [Menerima Berkas CloudTrail Log dari](https://docs.aws.amazon.com/awscloudtrail/latest/userguide/cloudtrail-receive-logs-from-multiple-accounts.html) [Beberapa Akun](https://docs.aws.amazon.com/awscloudtrail/latest/userguide/cloudtrail-receive-logs-from-multiple-accounts.html)

Semua tindakan Savings Plans dicatat oleh CloudTrail dan didokumentasikan dalam [Referensi](https://docs.aws.amazon.com/savingsplans/latest/APIReference/)  [APIAWS Savings Plans.](https://docs.aws.amazon.com/savingsplans/latest/APIReference/) Misalnya, memanggilCreateSavingsPlan tindakan menghasilkan entri di CloudTrail log.

Setiap entri peristiwa atau log berisi informasi tentang siapa yang membuat permintaan tersebut. Informasi identitas membantu Anda menentukan berikut ini:

- Jika permintaan tersebut dibuat dengan kredensi peran root atau pengguna.
- Baik permintaan tersebut dibuat dengan kredensial keamanan sementara untuk peran atau pengguna gabungan.
- Bahwa permintaan dibuat oleh layanan AWS lain.

<span id="page-52-0"></span>Untuk informasi lain, lihat [Elemen userIdentity CloudTrail .](https://docs.aws.amazon.com/awscloudtrail/latest/userguide/cloudtrail-event-reference-user-identity.html)

## Memahami Entri Berkas Log Savings Plans Tabungan

Jejak adalah konfigurasi yang memungkinkan pengiriman peristiwa sebagai berkas log ke bucket Amazon S3 yang Anda tentukan. CloudTrail Berkas log berisi satu atau beberapa entri log. Sebuah peristiwa mewakili permintaan tunggal dari sumber apa pun dan mencakup informasi tentang tindakan yang diminta, tanggal dan waktu tindakan, parameter permintaan, dan sebagainya. CloudTrail Berkas log bukan merupakan jejak tumpukan terurut dari panggilan API publik, sehingga berkas tersebut tidak muncul dalam urutan tertentu.

Berikut ini adalah contoh entri CloudTrail log untukCreateSavingsPlan tindakan.

```
{ 
     "eventVersion": "1.05", 
     "userIdentity": { 
         "type": "AssumedRole", 
         "principalId": "[principalId]/[userName]", 
         "arn": "arn:aws:sts::[accountId]:assumed-role/[userName]/", 
         "accountId": "[accountId]", 
         "accessKeyId": "[accessKeyId]", 
         "sessionContext": { 
              "attributes": { 
                  "mfaAuthenticated": "false", 
                  "creationDate": "2019-10-01T00:00:00Z" 
              }, 
              "sessionIssuer": {
```
}

```
 "type": "Role", 
                  "principalId": "[principalId]", 
                  "arn": "arn:aws:iam::[accountId]:role/[userName]", 
                  "accountId": "[accountId]", 
                  "userName": "[userName]" 
 } 
         } 
     }, 
     "eventTime": "2019-10-01T00:00:00Z", 
     "eventSource": "savingsplans.amazonaws.com", 
     "eventName": "CreateSavingsPlan", 
     "awsRegion": "us-east-1", 
     "sourceIPAddress": "127.0.0.1", 
     "userAgent": "[userAgent]", 
     "requestParameters": { 
         "commitment": "2.50", 
         "savingsPlanOfferingId": "[savingsPlanOfferingId]", 
         "clientToken": "[clientToken]", 
         "tags": { 
              "tag-key": "tag-value" 
         } 
     }, 
     "responseElements": { 
         "savingsPlanId": "[savingsPlanId]" 
     }, 
     "requestID": "[requestId]", 
     "eventID": "[eventId]", 
     "readOnly": false, 
     "eventType": "AwsApiCall", 
     "recipientAccountId": "[accountId]"
```
# <span id="page-54-0"></span>Riwayat dokumen

Tabel berikut menjelaskan rilis untuk layanan ini.

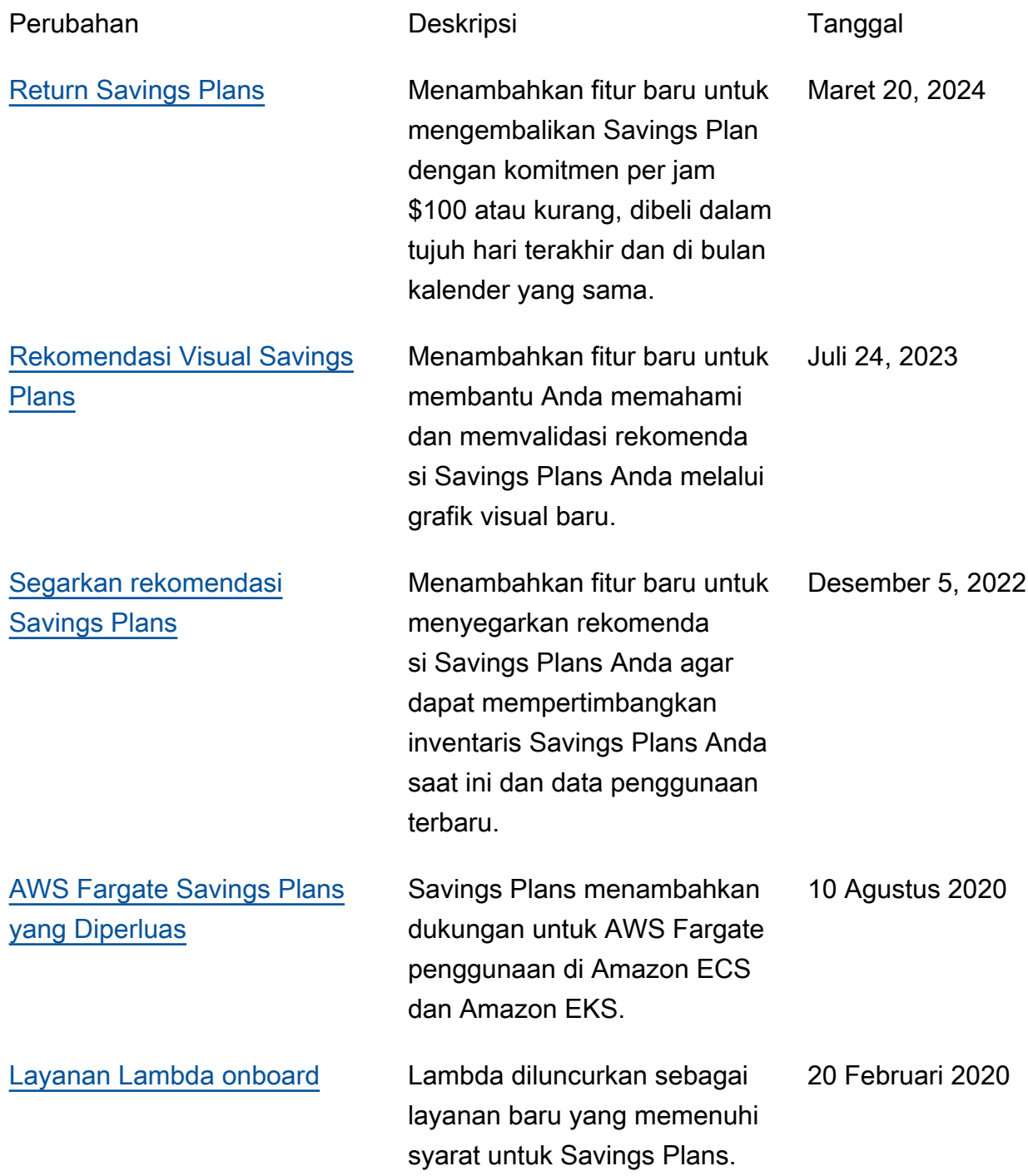

[Rilis awal](#page-54-0) **Rilis awal** Rilis ini memperkenalkan Savings Plans.

6 November 2019

Terjemahan disediakan oleh mesin penerjemah. Jika konten terjemahan yang diberikan bertentangan dengan versi bahasa Inggris aslinya, utamakan versi bahasa Inggris.